# Motorola

 $iDEN^{\tiny{\circledR}}$ 

Digital Multi-Service Data Capable Phone

i2000plus User's Guide

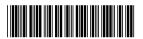

NTN9487A

#### **Patent and Trademark Information**

This product is protected under one or more of the following patents:

```
4817157, 4896361, 4857928, 5041793, 5060294, 5066923, 5134718, 5140156, 5239963, 5257411, 5287387, 5265219, 5289504, 5316168, 5317247, 5338396, 5389927, 5406588, 5424921, 5457376, 5460906, 5551063, 5557079, 5596487, 5615412, 5638403, 5559468, 5469465, 5170413, 5140615, 5519730, 5241544, 5584059, 5574992, 5396656, 5487091, 5533004, 5299199, 5343499, 5369501, 5509031, 5515379, 5528723, 5598417, 5066923, 5241650, 5278833, 5359696, 5548631, 5410632, 5440582, 5457735, 5457818, 5471670, 5477550, 5481537, 5566181, 5229767, 5208804, 5295140, 5381449, 5440590, 5467398, 5490230, 5620242, 5623523, 5655913, 5715240, 5771440, 5854578, 5675281, 5721787, 5729539, 5788523, 5869204, 5911124, 5946620, 5949774, 5949821, 5951317, 5987332, 6002948
```

Additional patents are pending.

MOTOROLA. the stylized M logo, and all other trademarks indicated as such herein are trademarks of Motorola, Inc. ®Reg. U.S. Pat. & Tm. Off.

Manufactured under one or more of the U.S. patents listed in the User's Guides.

T9 is a trademark owned by Tegic Communications, Inc.

All other trademarks mentioned in this manual are trademarks of their respective companies.

#### IMPORTANT!

Be sure to read "Safety and General Information" on page 73 before using your i2000plus

© Copyright 2000, Motorola, Inc. All rights reserved.

## i2000plus User's Guide

| Table of Contents                                                                                    |     |
|----------------------------------------------------------------------------------------------------|-----|
| Patent and Trademark Information.                                                                    | i   |
| Table of Contents                                                                                    | iii |
| i2000plus Phone Features                                                                             | 7   |
| Learning to Use Your i2000plus Phone                                                                 |     |
| Getting Started                                                                                      |     |
| Setting Up Your i2000plus Phone for Use                                                              |     |
| Inserting the SIM Card                                                                               |     |
| Charging and Attaching the Battery                                                                   |     |
| Turning On Your i2000plus Phone                                                                      |     |
| Light Sensor                                                                                         |     |
| SIM Card PIN                                                                                         | 14  |
| Entering the PIN                                                                                     | 14  |
| Unblocking the PIN                                                                                   |     |
| Changing the PIN                                                                                     |     |
| Disabling the PIN Requirement                                                                        | 16  |
| Enabling the PIN Requirement                                                                         |     |
| Display Icons                                                                                        |     |
| About Modes and Menus                                                                                |     |
| Setting the Time and Date                                                                            |     |
| Changing the Display Language                                                                        |     |
| Selectable Backlight Timer                                                                           |     |
| Making Phone Calls                                                                                   |     |
| International Phone Calls Using Plus Dialing                                                         |     |
| Inserting Pauses into Phone Numbers                                                                  |     |
| Using Other Dialing Methods                                                                          |     |
| Scroll                                                                                               |     |
| Speed Dial                                                                                           |     |
| Name Search                                                                                          |     |
| Last Number Redial                                                                                   |     |
| Turbo Dial® Feature                                                                                  |     |
| Automatic Redial                                                                                     |     |
| Emergency Dial                                                                                       |     |
| Hands-Free Speakerphone                                                                              |     |
| Receiving a Phone Call                                                                               |     |
| Missed Call Indicator                                                                                |     |
| What Is My Phone Number?                                                                             |     |
| VibraCall® Feature                                                                                   |     |
| Selecting VibraCall for All Incoming Calls and Messages  Selecting VibraCall for Individual Services |     |
| Keypad Lock                                                                                          |     |
| Setting the Ringer Volume                                                                            |     |
| Selecting a Ring Style                                                                               |     |
| Additional Call Services.                                                                            |     |
|                                                                                                    | 1   |

| Call Forwarding                           | 31 |
|-------------------------------------------|----|
| Unconditional Call Forwarding             | 31 |
| Conditional Call Forwarding               | 31 |
| Call Waiting                              | 32 |
| Call Hold                                 | 33 |
| 3-Way Calling                             | 33 |
| Call Barring                              | 33 |
| Barring Incoming Calls                    | 33 |
| Barring Outgoing Calls                    | 34 |
| Viewing Call Barring Status               | 35 |
| Changing Your Call Barring Passcode       | 36 |
| Alternate Phone Line (iDEN Only)          | 36 |
| Setting the Active Line                   | 37 |
| Receiving a Call                          |    |
| Receiving a Call on Your Alternate Line   | 37 |
| Phone Only Mode (iDEN Only)               | 37 |
| Creating, Editing, and Using Stored Lists |    |
| Combined Phone Number and Private ID List |    |
| Pre-Pend Feature                          |    |
| Last 10 Calls Received and Sent Lists     |    |
| Quickstore of Phone Numbers               |    |
| Traveling Between Systems                 |    |
| Searching for a Network                   |    |
| Storing Your Preferred List of Networks   |    |
| Storing New Networks to Your Known List   |    |
| Making Private Calls (iDEN only)          |    |
| Receiving a Private Call                  |    |
| Private/Group Mode Speaker                |    |
| Call Alert                                |    |
| Sending a Call Alert                      |    |
| Receiving a Call Alert                    |    |
| Call Alert Queuing                        |    |
| Clearing or Queueing a Call Alert         |    |
| Responding to a Queued Call Alert         |    |
| Quickstore of Private IDs                 | 52 |
| Storing Your Private ID.                  |    |
| Making Group Calls (iDEN only)            |    |
| Receiving a Group Call                    |    |
| Adding and Storing a Talkgroup            |    |
| Area Selection                            |    |
|                                           |    |
| Private/Group Mode Speaker                |    |
| Using Mail Services                       |    |
| Net Mail                                  |    |
| Voice Mail                                | 57 |

| Alert Receipt                                      | . 58 |
|----------------------------------------------------|------|
| Message Mail                                       | . 58 |
| Saving and Erasing Mail                            |      |
| Auto Call Back                                     | . 59 |
| Mail Memory Full                                   | . 59 |
| Using Your Phone as a Modem                        | . 60 |
| Setting Programming Menus                          | . 61 |
| About Status Messages                              | . 66 |
| Accessories                                        | . 67 |
| Leather Carry Case                                 | . 67 |
| Batteries                                          | 67   |
| Charging the Batteries                             | . 67 |
| Battery Operating Instructions                     |      |
| Travel Charger                                     |      |
| Using the Travel Charger                           |      |
| Travel Charger Operating Specifications            |      |
| Vehicular Battery Charger                          |      |
| Using the Vehicular Battery Charger                |      |
| Removing the Vehicular Battery Charger             |      |
| Vehicular Battery Charger Operating Specifications |      |
| Desktop Dual-Pocket Charger                        |      |
| Charging a Battery                                 |      |
| Audio Adapter                                      | . 71 |
| Using the Audio Adapter                            | . 71 |
| Attaching/Detaching the Earpiece Microphone        | . 71 |
| Removing the Audio Adapter                         | . 71 |
| Dash Mount Holder                                  |      |
| Using the Dash Mount Holder                        | . 72 |
| Safety and General Information                     | . 73 |
| RF Operational Characteristics                     |      |
| Exposure To Radio Frequency Energy                 | . 73 |
| Portable Radio Product Operation and EME Exposure  |      |
| Phone Operation                                    | . 74 |
| Two-way radio operation                            | . 74 |
| Body-worn operation                                | . 74 |
| Data operation                                     | . 74 |
| Approved Accessories                               |      |
| Electro Magnetic Interference/Compatibility        | . 75 |
| Facilities                                         | . 75 |
| Aircraft                                           |      |
| Medical Devices                                    |      |
| Pacemakers                                         |      |
| Hearing Aids                                       |      |
| Other Medical Devices                              | . 76 |

## i2000plus User's Guide

| Safety and General                                               | 76 |
|------------------------------------------------------------------|----|
| Use While Driving                                                | 76 |
| Operational Warnings                                             | 77 |
| Blasting Caps and Areas                                          | 77 |
| Operational Cautions                                             | 78 |
| Antennas                                                         | 78 |
| Batteries                                                        | 78 |
| Cleaning and Drying Considerations                               | 78 |
| Accessory Safety Information                                     | 79 |
| Limited Warranty Motorola Communication Products                 | 81 |
| Limited Warranty Motorola Communication Products (international) | 85 |
| Owner's Information                                              | 89 |
| Private Number Directory                                         | 90 |
| Talkgroup Directory                                              | 90 |
| European Union Directives Conformance Statement                  | 91 |
| Index                                                            | 93 |

## i2000plus Phone Features

You can use this fold-out diagram as a bookmark, making it easy to refer to while you learn to use your i2000plus phone.

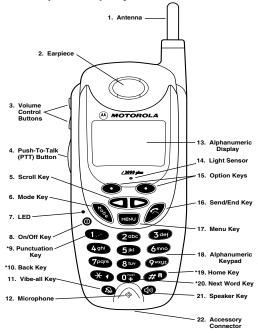

\*These features are available in the Net Mode browser.

## Learning to Use Your i2000plus Phone

- 1 Tear off the Quick Reference Card located on the back cover, complete the information and keep it handy.
- 2 Read Safety and General Information.
- 3 Familiarize yourself with the Table of Contents.
- 4 Read Getting Started, which includes a Quick Guide to i2000plus phone Functions.

NOTE:Remove the plastic film lens protector from the display.

NOTE: The display backlight is activated by pressing and holding MENU.

# Table 1:

| 1.  | Antenna                          | Extend for optimal signal.                                                                                                    |  |
|-----|----------------------------------|----------------------------------------------------------------------------------------------------|--|
| 2.  | Earpiece                         | Listen to calls when the speakerphone is off.                                                                                                    |  |
| 3.  | Volume<br>Control<br>Buttons     | Press to adjust volume levels in Phone,<br>Private, and Group modes. In mail menus,<br>press to scroll forward and backward.                                                            |  |
| 4.  | Push-To-Talk<br>(PTT) Button     | Transmit a Private or Group Call, or a CallAlert <sup>TM</sup> . Press and hold to talk; release to listen. ( <i>iDEN use only</i> )                                                    |  |
| 5.  | Scroll Key                       | Press the left side to scroll backward or the right side to scroll forward through menu options and lists. When entering text, press to erase text or add a space.                      |  |
| 6.  | Mode Key                         | Press to change modes. (iDEN use only)                                                                                                    |  |
| 7.  | LED (Light<br>Emitting<br>Diode) | Check the phone's status. See Table 2 on page 13 for more information.                                                                                                    |  |
| 8.  | On/Off Button                    | Press and hold to turn your <i>i</i> 2000 <i>plus</i> phone on or off.                                                                                                    |  |
| 9.  | Punctuation                      | Add punctuation in the Net Mode micro-                                                                                                    |  |
|     | Key                              | browser (within T9 <sup>TM</sup> Text Input).                                                                                                    |  |
| 10. | Back Key                         | Return to the previous micro-browser screen.                                                                                                    |  |
| 11. | Vibe-All Key                     | Press to deactivate or turn on the vibration alert.                                                                                                    |  |
| 12. | Microphone                       | Use to speak during calls.                                                                                                    |  |
| 13. | Light Sensor                     | When a key is pressed, the light sensor will activate the backlight only when your phone is in poor lighting conditions.                                                                |  |
| 14. | Alphanumeric<br>Display          | View up to four lines (up to 12 characters per line) on the display.                                                                                                    |  |
| 15. | Option Keys                      | Press the right or left option key to select the menu option that appears directly above the key.                                                                                       |  |
| 16. | Send/End Key                     | Press to answer an incoming Phone call. After entering a phone number, press to dial the call or to redial the entered phone number. Press to end Phone calls.                          |  |
| 17. | Menu Key                         | Press to scroll through menu options.                                                                                                    |  |
| 18. | Alphanumeric<br>Keypad           | Enter telephone numbers, Private Call IDs, and alphanumeric characters.                                                                                                    |  |
| 19. | Home Key                         | Press to return to the micro-browser Home menu.                                                                                                    |  |
| 20. | Next Word<br>Key                 | Press to display the next word choice in the micro-browser (within T9 Text Input).                                                                                                    |  |
| 21. | Speaker/<br>Speakerphone<br>Key  | Press to switch between the earpiece and speaker during Private and Group calls. ( <i>iDEN use only</i> )  When in a phone call, press to activate speakerphone ( <i>iDEN and GSM</i> ) |  |

# i2000plus Phone Features

# Table 1:

| 22. | Accessory | Use to connect accessories or the battery |
|-----|-----------|-------------------------------------------|
|     | Connector | charger.                                  |

## **Getting Started**

ongratulations on purchasing your Motorola iDEN *i*2000*plus* multiservice, data-capable, digital, portable global phone. The use of two state-of-the-art technologies, iDEN and GSM (Global System for Mobile communications), provides worldwide services to keep you in constant touch with your business and personal contacts wherever you travel.

A removable Subscriber Identity Module (SIM) card holds all your personal information, including secure Personal Identification Numbers (PINs), names, and phone numbers. Just as you protect your credit and bank cards with PINs, you can safeguard your SIM card with a PIN.

Exciting new features include a vibration-only key, call barring, and a missed-call indicator to help provide efficient operation of your *i*2000*plus* phone. And, new ease-of-dialing features, such as Turbo Dial<sup>®</sup> and the Last Ten Received and Sent lists, as well as stored names and numbers, help you to quickly make and return phone calls.

#### Your *i*2000*plus* phone offers:

- **Phone Mode** for cellular phone operation. *See Page 23*.
- **Private Mode** for two-way radio use to talk with one person in your iDEN service area. *See Page 50*.
- Group Mode for two-way radio use to talk with several people in your iDEN service area. See Page 54.
- Messaging Services for message and voice mail. Page 56
- Net Mode -- for accessing the built-in micro-browser. See the Net Mode User's Guide.
- Fax and Data Transfer -- for circuit data faxes and file transfers. See "Using Your Phone as a Modem" on page 60.

#### NOTE

- Some features of your i2000plus phone are available only in the iDEN service area, and are indicated as such in this guide.
- This guide describes the features of the *i*2000*plus* phone as they were set up by Motorola. However, your carrier or your organization may have changed or added features. For more information, check with your carrier or your organization.

#### Setting Up Your i2000plus Phone for Use

Before you can use your new i2000plus phone, you'll need to:

- 1. Insert the SIM card—see Page 11.
- 2. Attach the battery—see Page 12.
- 3. Turn on your *i*2000*plus* phone—*see Page 13*.
- 4. Optional: Enter a PIN for your SIM card—see Page 14.

## **Inserting the SIM Card**

The SIM card contains all your stored names, numbers, and PINs after you enter them in your *i*2000*plus* phone. You can make a phone call only when the SIM card is properly placed in the phone.

#### NOTE

Depending on the network that you are on, you may be able to make an emergency call without a SIM card.

Important! Insert and remove your SIM card with care so that you do not lose if

To insert the SIM card:

- 1. If your *i*2000*plus* phone is on, press and hold **()** until you see the message "Powering Off".
- 2. Turn the phone over so that the antenna is at the upper left corner.
- 3. If the battery is attached, remove it. For information, see "Detaching the Battery" on page 12.
- 4. Slide the latch to the left position and open the SIM card holder.
- 5. If you have a full-size SIM card, gently punch out the mini SIM card.
- 6. Position the cut corner of the SIM card as illustrated and slide the card into the holder.
- 7. Close the card holder and slide the latch to the right.
- 8. Now, you can attach the battery. See "Attaching the Battery" on page 12.

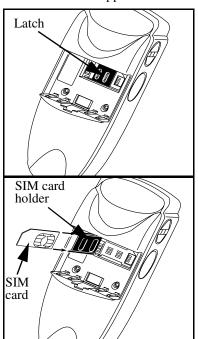

## **Charging and Attaching the Battery**

Remove the battery from the protective case provided in the original packaging. When the battery is not attached to the phone or being charged, store it in this case.

## **Charging the Battery**

#### NOTE

Before you use the battery for the first time, charge it for at least three hours.

Attach the charger connector to the *i*2000*plus* phone, then flip open the prongs and plug the charger into an electrical outlet. *For more information about chargers, see "Travel Charger" on page 68, "Vehicular Battery Charger" on page 68, and "Desktop Dual-Pocket Charger" on page 70.* 

### **Attaching the Battery**

To attach the battery to your *i*2000*plus* phone, align the battery as shown. Press down on the battery until you hear a click.

## **Battery and Charging Status**

A low battery is indicated by a short, chirp-like sound through the speaker. The battery strength icon shows the remaining charge in the battery. Three bars indicate full charge. When you have less than five minutes of talk time remaining, the indicator flashes.

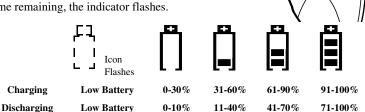

Figure 9. Battery Charging Status

## **Detaching the Battery**

To detach the battery, press the latch to release the battery and pull out the battery.

#### NOTE

Before removing the battery, make sure the phone is turned Off.

## Turning On Your i2000plus Phone

Press until a set of icons appears on your display. (For a description of the icons, see Page 18.) Then a message, such as "Please Wait", displays while the i2000plus phone connects to your carrier's network

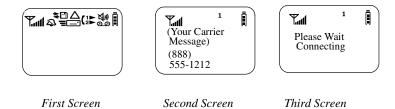

The second line of text on the Phone Ready screen displays the System Name, which is the name of the network providing service in the iDEN or GSM service area.

If your Home carrier is an iDEN carrier, then when you are in an iDEN service area, the third line displays the local time and date. When you are in the GSM service area, the third line displays the name of your Home carrier.

The LED indicator located on the front of the i2000plus phone shows the service state. See Table 2 .

**Table 2: Status Light (LED) Indicator** 

Table 3:

| LED Indicator  | Status of Your i2000plus Phone                                                                                                    |
|----------------|----------------------------------------------------------------------------------------------------|
| Flashing Red   | Registering—your <i>i</i> 2000 <i>plus</i> phone is signing on to your carrier's network. Please wait.                                           |
| Solid Red      | No service—your <i>i</i> 2000 <i>plus</i> phone cannot sign on. It will continue trying to connect every two minutes as long as it is turned on. |
| Flashing Green | In service—your <i>i</i> 2000 <i>plus</i> phone is ready to use. You can now place and receive calls.                                            |
| Solid Green    | In use—your <i>i</i> 2000 <i>plus</i> phone is currently being used. Check to make sure that you ended the last call by pressing .               |

## Turning Off Your i2000plus Phone

Press and hold **(1)** until you see the message "Powering Off".

#### **Light Sensor**

On your *i*2000*plus* phone, when a key is pressed, the light sensor will activate the backlight only when your phone is in low light conditions. If illumination is needed, even when the backlight is not present, you can manually override the sensor by pressing and holding This will activate the backlight. In a charger, the backlight will always be illuminated.

#### SIM Card PIN

To prevent unauthorized use of your phone, you may set a SIM card PIN. After the PIN is set, each time the *i*2000*plus* phone is turned on, a PIN must be entered. After you set a PIN, you can later change or disable it.

If your i2000plus phone requires a SIM PIN, follow the steps in "Entering the PIN" on page 14.

If your i2000plus phone does not require a PIN and you wish to set one, follow the steps in "Enabling the PIN Requirement" on page 16.

## **Entering the PIN**

#### NOTE

As you enter PIN and PUK (pin unblock) numbers, remember that pressing *and holding* **9** dials the emergency number.

## NOTE

The Time and Date will not appear on your display when operating in GSM phone networks.

1. Carefully enter your PIN. As you enter it, an asterisk appears for each character. This prevents others from seeing your PIN.

If you enter an incorrect PIN, the message, "Wrong PIN" appears. After three incorrect attempts, even if you turn off the phone and turn it on again, the SIM card PIN is blocked. If this happens, see "Unblocking the PIN" on page 15.

2. Select "OK". Now you are ready to place calls or check your mail.

You can disable the PIN entry requirement. For more information, see "Disabling the PIN Requirement" on page 16.

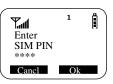

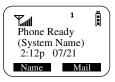

## Unblocking the PIN

If you forget your PIN and try, unsuccessfully, to enter it three times, access to your *i*2000*plus* phone with that SIM will be blocked. To gain access, you must first unblock the PIN.

#### To unblock the PIN:

- 1. Call your carrier for your PUK (PIN unblock code).
- 2. At the "Enter PUK" screen, enter your PIN Unblocking Key (PUK). As you enter it, an asterisk appears for each character. This prevents others from seeing your PUK.
- 3. Select "OK".
- 4. At the "New PIN" screen, enter a new PIN.
- 5. Select "OK.
- 6. At the "Repeat New PIN" screen, enter the new PIN again.
- Select "OK". After the SIM stores your new PIN, your phone is ready for normal use.

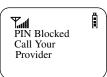

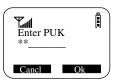

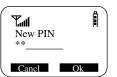

## NOTE

If you unsuccessfully enter the PUK number ten times, the PUK is blocked. If this happens, you will get a message to call your service provider.

Depending on the network that you are on, you may be able to make emergency calls without a SIM card.

## Changing the PIN

To change your SIM card PIN:

- 1. From the Phone Ready screen, press until you see the "Prgm" menu option.
- 2. Select "Prgm".
- 3. Press 4ghi, 6mno
- 4. Select "OK". At the "Change SIM PIN?" screen, select "OK".
- 5. At the "Old PIN" screen, enter your current PIN then select "OK".

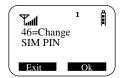

- 6. At the "New PIN" screen, enter your new PIN then select "OK".
- 7. At the "Repeat New PIN" screen, enter your new PIN again then select "OK".

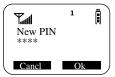

## **Disabling the PIN Requirement**

**Important!** If you disable the PIN requirement, you remove protection of the personal data on your SIM card each time your *i*2000*plus* phone is turned on. Anyone can then use your phone and your personal data.

- 1. From the Phone Ready screen, press until you see the "Prgm" menu option.
- 2. Select "Prgm".
- 3. Press (4911), 7pags. The "47=Require SIM PIN:On" screen displays, indicating that the PIN requirement is set.

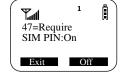

- 4. Select "Off".
- 5. Enter your SIM PIN (your carrier provides the initial SIM Card PIN).
- 6. Select "Ok".
- 7. Select "Exit".

## **Enabling the PIN Requirement**

- 1. From the Phone Ready screen, press until you see the "Prgm" menu option.
- 2. Select "Prgm".
- 3. Press 490, 7000. The 47=Require SIM PIN:Off" screen displays, indicating that the PIN requirement is off.

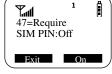

- 4. Select "On".
- 5. Enter your SIM PIN (your carrier provides the initial SIM Card PIN).
- 6. Select "Ok".
- 7. Select "Exit".

When the PIN is enabled, you are prompted to enter your PIN each time you turn on your *i*2000*plus* phone. Until a valid PIN is entered, you can use the phone only to enter the emergency number.

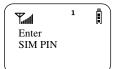

After the PIN is accepted, the Phone Ready screen displays.

## NOTE

**Important!** Incorrectly entering your PIN three times causes the phone to be blocked. To unblock your phone, you must contact your carrier.

#### **Display Icons**

Display icons appear on the screen to inform you of existing conditions. See the following list.

The following icons may appear along the top of the display.

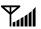

Signal Strength Indicator

Shows the signal strength. Six bars indicate the strongest signal. Calls and messages may not be sent or received in weak signal areas.

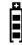

**Battery Strength Indicator** 

Shows the remaining charge in your battery. Three bars show full charge. The indicator flashes when you have less than five minutes of talk time remaining.

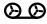

Voice Mail

Indicates that unplayed messages are waiting in your voice mail box.

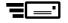

New Message Mail

Indicates that you have new text messages in your mail

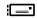

Unread Message Mail

Indicates that you have unread Message Mail.

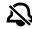

VibrateCall alert

Indicates that the Vibrate All option is turned on. You will not hear a ring tone.

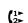

Call Forward

Indicates that incoming phone calls are being forwarded.

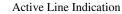

Displays the active phone line (1 or 2).

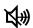

Private/Group Speaker

Indicates that the Private/Group speaker is off. You will hear calls through the earpiece.

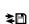

Packet Data

Indicates packet data registration. The blinking arrows indicate send and receive activity. For more information, see the Wireless Data User's Guide.

Some of the following icons may appear in the micro-browser.

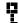

Secure Packet Data Connection

Indicates that your packet data information is encrypted during transmission.

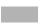

More Information

Indicates that there is more text to read above, below, or above and below the current screen.

## **About Modes and Menus**

Modes and menus are the navigational tools, providing access to the various features of your *i*2000*plus* phone. Pressing takes you through the mode choices. Pressing takes you through the menu options within each mode.

There are three modes:

- **Phone**–For cellular phone calls. See Page 23.
- **Private**–for one-to-one radio calls. See Page 50.
- **Group**–For radio calls with all individuals in a designated talkgroup. See Page 54.
- Net -- for micro-browser use. See the Net Mode User's Guide.

## To change modes:

Press until you see the desired mode.

## To select menu options:

Press until you see the desired menu option, then press under the desired menu option to select it.

### **Setting the Time and Date**

If your carrier provides this option, you can set your phone to display the current time and date. Unless the phone is turned off, it continues to display the current time during a loss of service.

You have a choice of a 12- or a 24-hour clock format. See Table 4.

NOTE

When this feature is activated, your phone automatically displays local time.

**Table 4: Time Display Options** 

| 12-Hour Display | 24-Hour Display |
|-----------------|-----------------|
| 12:00a          | 00:00           |
| 6:25a           | 06:25           |
| 12:00p          | 12:00           |
| 6:25p           | 18:25           |

You have a choice of either a MM/DD (month/day) or a DD/MM (day/month) date format. *See Table 5*.

**Table 5: Date Display Options** 

| Date          | Month/Day Format<br>(MM/DD) | Day/Month Format<br>(DD/MM) |
|---------------|-----------------------------|-----------------------------|
| January 2nd   | 01/02                       | 02/01                       |
| January 31st  | 01/31                       | 31/01                       |
| October 9th   | 10/09                       | 09/10                       |
| December 31st | 12/31                       | 31/12                       |

If your carrier activates the time and date, they are displayed on the third line in all modes (Phone, Private, and Group). The time of day is also shown during an active Phone call. The time and date are not displayed in Group mode when you select an Area option.

To set the time and date format:

- 1. From the Phone Ready screen, press until you see the "Prgm" menu option.
- 2. Select "Prgm"
- 3. Press **7**pqre , **1**.
- 4. Select "Ok". The Time/Date screen displays.

The default (preset) time and date format that displays depends on your carrier. You can accept the default format or select an alternate format.

- 5. Press until you see the Time Format screen.
- 6. Do one of the following:
  - To use the 12-hour format, go to the next step.
  - To use the 24-hour format, select "24hr". See Table 4 on page 19.

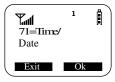

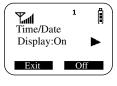

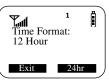

DD/MM

Date Format:

MM/DD

Exit

- 7. Press until you see the Date Format screen.
- 8. Do one of the following:
  - To use the MM/DD format, select "Exit".
  - Or to use the DD/MM format, select "DD/MM". See Table 5 on page 20.
- 9. Select "Exit". The Ready screen for each mode (Phone, Group, and Private) now displays the selected time and date formats.

### **Changing the Display Language**

You can customize your *i*2000*plus* phone to display one of four languages: English, French, Spanish, or Portuguese. You can manually select one of these languages or have your SIM select it for you (Automatic).

To change the displayed language:

- 1. From the Phone Ready screen, press until you see the "Prgm" menu option.
- 2. Select "Prgm"
- 3. Press **7**pqre , **0** ext .
- 4. Select "Ok".
- 5. Press to scroll through the language options.

Selecting "Exit" at any time retains the current language selection.

6. When the desired language appears on your display, select "Ok". The displayed text immediately changes to the selected language.

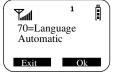

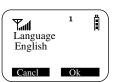

7. Select "Exit".

The language that you select will be the displayed language.

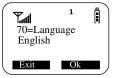

## Selectable Backlight Timer

Your Phone's backlight is what illuminates the display when you, for example, first receive or make calls. Through your Programming Menu.

- 1. Press until you see "Prgm" on the display.
- 2. Select "Prgm".
- 3. Select "Ok".
- 4. Press to scroll to Programming Menu Option 16, or just enter the number of the Option.

## **Making Phone Calls**

In addition to making and receiving phone calls in Phone mode, you can use the speakerphone, set vibration alerts, forward calls, use call waiting, put calls on hold, use three-way calling, and create and use stored lists. Phone Ready is the main screen.

You can also have an optional, alternate line on your *i*2000*plus* phone (iDEN systems only). Your alternate line will have its own unique number so that you can designate special use for each line.

You can place a call by entering the phone number on the keypad.

1. From the "Phone Ready" screen, using the keypad, enter the desired number.

If you make a mistake, press once to move back one digit, or select "Cancl" to start over:

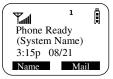

- 2. Press sto place the call.
- 3. To end the call, press

#### **International Phone Calls Using Plus Dialing**

Plus Dialing enables you to place an International call from any country -without entering the local international access code.

To make an international phone call, press and hold the number. After about two seconds, the international dialing prefix + appears in the display. This allows you to call from any country without knowing the local international access code.

#### **Inserting Pauses into Phone Numbers**

To add a three-second pause character to a phone number, press and hold for two seconds where you want the pause. The pause symbol (P) will appear.

## **Using Other Dialing Methods**

To use Scroll, Speed Dial, or Name Search, names and numbers must be programmed in your phone. See "Creating, Editing, and Using Stored Lists" on page 39.

## Scroll

- 1. From the Phone Ready screen, press to scroll backward or forward through your stored list of numbers and names.
- 2. Press to place the call.
- 3. To end the call, press .

## **Speed Dial**

- 1. From the Phone Ready screen, press until you see the "Spd#" option on the last line of your display.
- 2. Select "Spd#".
- 3. Enter the assigned speed-dial number (1-255). You will see the stored name and phone number associated with the speed-dial number.
- 4. Press **s** to place the call.
- 5. To end the call, press

#### Name Search

- 1. From the Phone Ready screen, select "Name".
- 2. Using the keypad, enter the first letter of the desired name. For example, to search for the name Bob:
  - a. Enter "B" by pressing 2 dbc twice.
  - b. Press to scroll through all the names starting with "B" until you see "Bob".
- 3. Press **to place the call.**
- 4. To end the call, press

#### Last Number Redial

To redial the last number that you called, press .

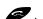

## Turbo Dial® Feature

Turbo Dial enables you to quickly place a phone call by simply pressing and holding the numeric key on the keypad that corresponds to the stored entry in your Phone list directory. There are eight Turbo Dial positions, 1 through 8.

NOTE

If you are in a Phone call, place the call on hold before using Turbo Dial.

From the Phone Ready screen:

1. Select one of the first eight entries in the Phone list using key numbers 1 through 8. For example, press for speed dial #1. Keypad number 0 is not available for Turbo Dialing; keypad number 9 Turbo Dials 911.

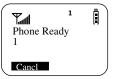

 Press and hold the desired key for two seconds to activate Turbo Dial. The phone begins to dial the number and "Phone Ready" changes to "Phone-In Use".

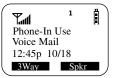

#### **Automatic Redial**

If you receive a "System Busy, Try Later" message, press to have your phone automatically redial the number. You will hear a ring-back tone when the call is successful.

#### **Emergency Dial**

You may choose to store any phone number, including 911 for emergencies US and 112 for emergencies in Europe, in any of the Turbo Dial keys (1-9). Should you decide to program any of the Turbo keys as 911, the phone will treat the call accordingly. See "*Turbo Dial® Feature*" on page 24 to learn how to program phone numbers as Turbo Dial keys.

#### NOTE

If you have enabled the keypad lock feature, you must unlock the phone's keypad before any call can be made, including 911 emergency calls. For more information please contact your service provider.

#### Hands-Free Speakerphone

The *i*2000*plus* phone provides the convenience of a speakerphone for holding impromptu meetings or listening to your voice mail messages.

During speakerphone operation, you may either speak or listen, but you cannot do both at the same time.

To use the speakerphone:

- 1. Select "Spkr" soft key. The "Spkr" option flashes while the speakerphone is on. Or, press while in a phone call.
- 2. Place the phone 15-30 inches (380-760 millimeters) away from you. In a noisy environment, you may want to move the *i*2000*plus* phone closer to you for better transmission.

#### NOTE

If there is background noise in your area, you may have difficulty hearing a caller's voice or messages. To resolve this problem:

- 1. Press MENU until you see the "Mute" menu option.
- 2. To listen, press under "Mute". The display changes from "Phone In Use" to "Phone Mute", indicating that the microphone is muted.
- 3. To speak, press under "Mute" again. The display changes from "Phone Mute" to "Phone In Use", indicating that the microphone is on.

While the microphone is muted, you can hear incoming audio, but a caller cannot hear any speech coming from your *i*2000*plus* phone.

#### Receiving a Phone Call

- 1. Press or press any numeric key (0 through 9).
- 2. To activate the speakerphone, select "Spkr" soft key, or press .
- 3. To end the call, press .

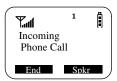

#### **Missed Call Indicator**

Your *i*2000*plus* phone notifies you of received, but unanswered phone calls. If you subscribe to Caller ID, the caller's phone number is stored in your Last 10 Calls Received list. Your screen displays a flashing message, for example, "2 Rcvd Calls", with the number of missed calls.

Press any key to clear the flashing indicator.

To retrieve the missed calls:

1. From the Phone Ready screen, press . The menu options change to "Calls" and "Prgm".

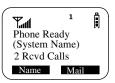

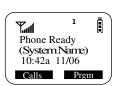

- 2. Select "Calls". The Rcvd Calls screen opens with the number, time, and date of the last call that you received.
- 3. Scroll to continue viewing the list.

# Revd Calls 1=5552222 10:42a 11/06 Cancl Store

#### What Is My Phone Number?

From the Phone Ready screen, press wenu until you see the "Prgm" menu option.

Select "Prgm".

Press to display your own phone number.

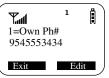

## VibraCall<sup>®</sup> Feature

VibraCall is a vibration alert system that notifies you of incoming Messages, Phone, Private, and Group calls. You can set a vibration alert for all services or for individual services.

## NOTES

When you set vibration alerts, they are set only for the current line.

If you have a second phone line, you must select that line and repeat the procedure for selecting all services or selecting individual services to vibrate.

#### The alert choices are:

- Vibe All—produces a vibration alert for all incoming calls and messages.
- Phone Vibrate—produces a vibration alert for incoming phone calls.
- Phone Vibrate/Ring—produces a vibration alert followed by a ring tone for phone calls.
- Mail Vibe—produces a vibration alert for mail messages.
- Group/Prvt Vibe—produces a vibration alert for incoming group and private calls.

## NOTE

If VibraCall is set for incoming calls and messages, the power-up sequence includes a brief vibrate cycle.

Selecting VibraCall for All Incoming Calls and Messages

#### i2000plus User's Guide

To set a vibration alert for all incoming calls and messages:

- 1. Press once and a "VibeAll: On" message displays briefly.
- 2. Select "All". You will receive a brief vibration alert.

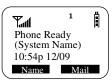

After you set the alert, the display returns to the previous mode and  $\mathfrak{Q}$  (the Vibrate All icon) appears at the top of your display.

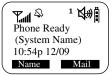

#### Selecting VibraCall for Individual Services

To set a vibration alert for specific phone or mail services:

- 1. From the Phone Ready screen, press until you see the "Prgm" menu option.
- 2. Select "Prgm"
- 1. Press 9wxyz.
- 2. Press until you see the "Selct" menu option.
- 3. Select "Selct". The first choice is Phone Vibrate.
- 4. To view the Vibe/Ring vibration alert choices, press were on the keypad.
- 5. To view other choices, press **QD**.
  - To receive vibration alerts only for Mail, select "Mail Vibe", then select "On".
  - To receive vibration alerts for Group and Private calls, select "Group/Prvt", then select "On".

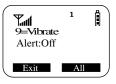

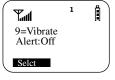

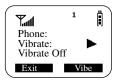

- Select "Exit" to return to the Vibrate Alert menu.
- 7. Select "Exit" again to return to the previous mode.

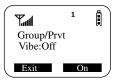

### **Keypad Lock**

On your *i*2000*plus* phone you may lock your keypad in Phone Mode so inadvertent key presses will not result in digits being dialed or a phone call being placed. When in Phone Mode, press then sequentially to activate the Keypad Lock feature. To deactivate the Keypad Lock feature, press then sequentially.

While the keypad is locked, the only keys that may be pressed are to turn off your phone, or the followed by followed by to turn off the keypad lock. The keypad lock will be automatically suspended if the *i*2000*plus* phone receives a Phone, Private, or Group call. At the end of the call, the keypad lock will be automatically re-activated.

NOTE: Emergency Calls cannot be placed while the keypad lock is active.

#### **Setting the Ringer Volume**

You can adjust the ringer volume for incoming calls. If you have a second phone line, you must set each line separately. Be sure to select the desired line before setting the volume.

- 1. From the Phone Ready screen, press "until you see the "Prgm" menu option.
- 2. Select "Prgm"
- 3. Press 3def, 0. The "30=Ringer Volume" screen displays.

The display shows your current ringer volume.

- 4. Press the Volume Control buttons on the side of the phone to listen as you raise or lower the volume. At the lowest setting, the screen displays "Volume Silent".
- 5. When you reach the desired level, select "Exit".

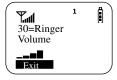

#### Selecting a Ring Style

Your phone has nine selectable ring styles. Phones with two phone lines can use the same or different ring styles for each phone line.

## **Setting a Ring Style**

- 1. From the Phone Ready screen, press until you see the "Prgm" menu option.
- 2. Select "Prgm"
- 1. Press **3**def , **1**......

The display shows your current ring style.

- 2. Select "Ok".
- 3. Press to scroll through the available Ring Styles.
- 4. To listen to the selected ring style, press the Volume buttons on the side of the phone.
- 5. Select "Ok" to select the Ring Style shown.

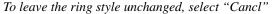

6. Select "Exit".

## Setting a Ring Style for the Alternate Line

- 1. From the Phone Ready screen, press until you see "Line2".
- 2. Select "Line2".
- 3. Repeat the procedure for "Setting a Ring Style", above.

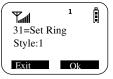

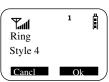

## **Additional Call Services**

#### NOTE

Some features may be network dependent or subscription only, and may not be available in all areas. Contact your service provider for more information.

## **Call Forwarding**

Call forwarding lets callers reach you by forwarding incoming calls to a designated number. You have two options: forward all incoming calls (unconditional) or select those circumstances (conditional) when you want your calls forwarded.

#### **Unconditional Call Forwarding**

Unconditional call forwarding sends all incoming calls to the designated number.

#### NOTE

When you set unconditional call forwarding, your phone does not ring.

- 1. From the Phone Ready screen, press until you see "Forwd" on the last line of the display.
- 2. Select "Forwd".
- 3. To select the number where you want your calls forwarded, do one of the following:
  - Enter a number.
  - Or, press the scroll keys to select a number from your stored list.
- 4. Select "On".
- 5. After the "Please Wait" message displays, select "Exit".

Notice that the Call Forward icon (2) appears on your display when Unconditional Call Forwarding is set.

#### **Conditional Call Forwarding**

You may want to forward your calls when your i2000plus phone is:

- · Busy on another call
- Not answered (NoAns)

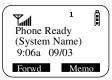

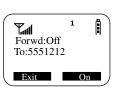

• Outside the service area (NoRch).

#### NOTE

You must turn off Unconditional Call Forwarding before you can set Conditional Call Forwarding options.

1. From the Phone Ready screen, press until you see "Forwd" on the last line of your display, then select it.

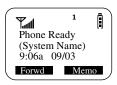

Forward:Off

Busy

Å

NoAns

- Press once again until you see "Busy" and "NoAns" on the last line of your display.
  - To forward your calls when your phone is in use, select "Busy".
  - To forward your calls when you do not want to answer them, select "NoAns".
- 3. Press again until you see "NoRch" and "Rcl#".
  - To forward your calls when you cannot be reached, select "NoRch".
  - To see the call forward number, select "Rcl#".

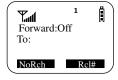

- 4. After you select the call forward option, either enter the number where you want your calls to be forwarded, or press the scroll buttons and select a number.
- 5. Select "On".
- 6. Select "Exit".

You can set more than one condition by repeating steps 1 through 6.

## **Call Waiting**

Using the Call Waiting feature, you can answer an incoming call when you are on another call. Call Waiting is on unless you turn it off for a particular call.

1. After the alert tone, your display shows the incoming number and asks "Accept Call?" (if you have Caller ID). To accept the call, select "Yes". To decline the call, select "No".

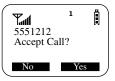

2. Press MENU, then select "Hold" to place the second call on hold and return to the first call. Selecting "Hold" switches you between the two calls.

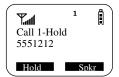

3. To end the active call, press .

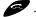

#### Call Hold

When you are on a call, you can place the call on hold and make a second call.

- 1. To place the active call on hold, press MENU, then select "Hold". You may then answer or place another call.
- 2. To remove the call from hold, press MENU, then select "Hold" again.

The options "3way" and "Spkr" appear only when you are on an active call.

#### 3-Way Calling

If your carrier provides 3-way calling, you can combine two ongoing phone calls into one conversation. This option is available only when you initiate the second call.

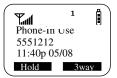

After you place or receive a phone call:

- 1. Select "3way". This action places the current call on hold.
- 2. Enter the phone number for the second call and press .

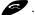

- 3. When the second call is connected, select "3way" to join the calls. Both phone numbers and "3way" appear on your screen.
- 4. To end the 3-way call, press .

## **Call Barring**

If your carrier provides Call Barring, you can prevent incoming and outgoing calls on your i2000plus phone.

Press to view the call barring choices (incoming, outgoing, and recall status). See the following procedures for each.

## **Barring Incoming Calls**

You can choose to bar:

- When Roaming—blocks all incoming calls while you roam away from your home system.
- All Calls—blocks all incoming calls.

Press the to view the incoming call barring choices. See the following procedure.

1. From the Phone Ready screen, press until you see the "Bar" menu option.

The time, date, and menu option, "Line2", do not appear in GSM.

2. Select "Bar". The "Call Barring Incoming" screen displays.

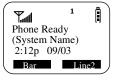

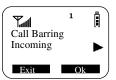

- 3. Select "Ok". The "Bar Incoming:Off" screen displays.
- 4. Do one of the following:
  - To leave the incoming call barring as shown (in this example, off), select "Exit".
  - To see other barring options, press
  - Or, to bar all incoming calls, select "All". At this point, you are required to enter your passcode.
- 5. Enter your call barring passcode and select "OK".

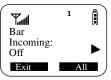

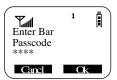

## **Barring Outgoing Calls**

You can choose to bar:

- International Calls—blocks all outgoing international calls.
- International Calls except Home Country—blocks all outgoing international calls except to your home country.
- All Calls—blocks all outgoing calls.

Press to view the outgoing call barring choices. See the following procedure.

Phone Ready

Bar

Call Barring

(System Name) 2:12p 09/03 Å

1. From the Phone Ready screen, press until you see the "Bar" menu option.

The time, date, and menu option, "Line2", do not appear in GSM.

- 2. Select "Bar". The "Call Barring Incoming" screen displays.
- 3. Press once. The "Call Barring Outgoing" screen displays.
- 4. Select "Ok". The "Bar Outgoing:Off" screen displays.
- 5. Do one of the following:
  - To leave the outgoing call barring as shown (in this example, off), select "Exit".
  - Or, to bar all incoming calls, select "All". At this point, you are required to enter your call barring passcode and select "OK".
- 6. To access the "Intl" menu option, press
- Enter Bar
  Passcode
  \*\*\*\*\*

  Cancl

  Ok
- 7. Do one of the following:
  - Select "All" to bar all outgoing international calls.
  - Or, press again to select "xHome" to bar all outgoing calls except to your home country.

## **Viewing Call Barring Status**

To view the Call Barring status:

1. From the Phone Ready screen, press until you see the "Bar" menu option.

The time, date, and menu option, "Line2", do not appear in GSM.

- 2. Select "Bar". The "Call Barring Incoming" screen displays.
- 3. Press The "Call Barring Outgoing" screen displays.
- 4. Press again. The "Call Barring

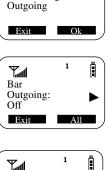

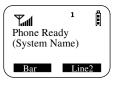

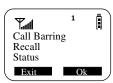

Recall Status" screen displays.

 Select "OK". At this point, you are required to enter your passcode then select "OK". Next, the "Please Wait" message displays.

If you enter the wrong passcode, the "Wrong Bar Passcode" message displays then the "Enter Bar Passcode" screen displays again. Carefully re-enter your passcode. It must be between 4 and 8 digits.

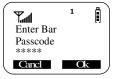

- 6. After the "Please Wait" message, the "Call Bar Incoming" Status screen displays. Do one of the following:
  - To view only the Call Bar Incoming status, select "OK".
  - To view the Call Bar Outgoing status, press , then select "OK".

## **Changing Your Call Barring Passcode**

To change your call barring passcode:

1. From the Phone Ready screen, press until you see the "Prgm" menu option.

The time, date, and menu option, "Line2", do not appear in GSM.

- 2. Press 49h , 8 tov . The "48=Change Bar Passcode" screen displays.
- 3. Select "OK". The "Old Code?" screen displays.
- Enter your current passcode then select "OK". The "New Code?" screen displays.

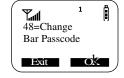

- 5. Enter your new passcode then select "OK".
- At the "Repeat Code" screen, enter your new passcode again then select "OK".

Be sure to record your new passcode and store it in a safe place.

## **Alternate Phone Line (iDEN Only)**

If your phone is activated with two phone lines, you can switch between them. To change phone lines, your phone must be at the Phone Ready screen. The following settings are independent for each phone line. When you enable a setting, it applies only to the active line.

- Ringer Volume
- Auto Answer
- One-minute Beep
- Automatic Display Timer

- Resettable Timer
- · Total Call Timer
- Selectable Ring Styles
- · Call Forwarding

#### **Setting the Active Line**

At the "Phone Ready" screen:

1. Press until you see "Line2". (If you are on Line 2, you will see "Line1".)

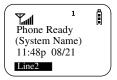

- 2. Do one of the following:
  - Select "Line2" to activate Line 2 when Line 1 is the active line.
  - Or, select "Line1" to activate Line 1 when Line 2 is the active line.

Outgoing calls will be made on the selected line.

#### Receiving a Call

You can receive calls on either line, regardless of the active line setting.

- If you receive a call on the currently active line, that icon simply flashes.
- If you receive a call on the line that is not currently active, the active line icon remains lit and the alternate line icon flashes.

#### Receiving a Call on Your Alternate Line

- Select "Yes" to answer the call on the other line. Your previous call will be placed on hold.
- 2. Do one of the following:
  - To end the call, press
  - Or, to place the current call on hold, or to toggle between calls, press

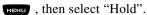

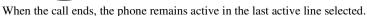

## Phone Only Mode (iDEN Only)

If your carrier provides this option, you can turn off Private and Group services. You can still make and receive phone calls and receive Message Mail.

Placing the phone in Phone Only mode increases the standby battery life. Make sure that the LED is blinking green, which indicates that you are in a coverage area.

To turn on Phone Only mode:

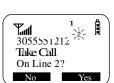

## i2000plus User's Guide

- 1. From the Phone Ready screen, press until you see the "Prgm" menu option.
- 2. Select "Prgm"
- 1. Press 8tuv, O ...
- 2. Select "On".

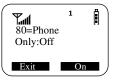

3. Select "Exit".

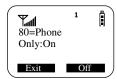

The "Phone ONLY" message displays. Group call and Private call services are now suspended.

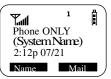

80=Phone Only:On

Exit Off

Å

To restore all services:

- 1. From the Phone ONLY screen, press until you see the "Prgm" menu option.
- 2. Select "Prgm"
- 3. Press 8tuy, 0 next
- 4. Select "Off".
- 5. Select "Exit". The display returns to Phone Ready.

All services are now available.

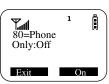

## Creating, Editing, and Using Stored Lists

A stored list is a directory of phone numbers and Private IDs and their related names. Stored lists are convenient because you do not have to remember names and numbers—you simply scroll through your stored list.

#### **Combined Phone Number and Private ID List**

You can set a combined Phone and a Private ID with the associated name, which eliminates the need to program the Private ID separately. You can add up to 255 numbers to your Phone list, store them with names, and assign them to speed-dial numbers.

#### **Entering Numbers**

To enter a number, press the corresponding key on the keypad.

#### **Entering International Phone Numbers**

To enter an international phone number, press and hold •• After about two seconds, the international dealing prefix + will appear in the display. This allows you to call from any country without knowing the local international access code.

#### **Pre-Pend Feature**

The Pre-Pend feature allows you to add Plus Dialing to your already stored phone numbers. By adding the "+" to your already stored numbers, your phone will add the local international access code needed to place an international call. By using the Pre-Pend feature, you can automatically add the "+" without having to re-enter the stored number.

Though you must always first add the "+", you can also add other digits in addition to the "+". For example, you might want to add an area code if you don't already have it stored as part of the phone number. Or, you might want to add a Pause and another series of numbers such as a personal identification number (PIN) or password. See "Inserting Pauses into Phone Numbers" on page 40 for more information. The maximum number of digits is 20.

To add a "+" to an already stored phone number:

- 1. Press until you see "Prgm" on the display.
- 2. Select "Prgm".
- 3. Select "Ok".

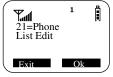

#### i2000plus User's Guide

- 4. Press to scroll to Programming Menu Option 21, or just enter the number of the Option.
- 5. Select Ok
- 6. At the Edit Entry screen select Ok
- 7. Scroll to the entry to be edited and select Ok

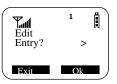

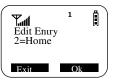

A flashing cursor displays under the first digit of the entry.

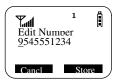

- 8. Press and hold the key until the screen changes to the Insert screen.
- 9. Select Store to store the number with the inserted "+". Select Cancl to return to the Edit Entry screen

You now have the option to change the alias or name of this entry if you do not want to save over the currently stored entry, in this example "Home".

10. Select Store to save over the already existing entry name. To change the existing name, type in the new name and select Store.

You now have the option to change the Speed Dial location of this entry if you do not want to save over the currently selected location number, in this example 2.

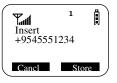

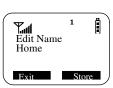

11. Select Store to save over the already assigned Speed Dial location. To change the location, type in the new Speed Dial location number and select Store.

## **Inserting Pauses into Phone Numbers**

To obtain a three-second pause character in a phone number, press and hold for two seconds. The pause symbol (P) will appear.

## **Entering Names**

To enter a letter, press the key the required number of times, which is related to the letter's position on the key. *Table 6 describes how to enter each letter on the* TPGTS key.

Table 6: Entering Letters and Numbers on the Keypad

Table 7:

| To enter: | Press 7pqrs  |
|-----------|--------------|
| P         | once.        |
| Q         | twice.       |
| R         | three times. |
| S         | four times.  |
| 7         | five times.  |

To shift to lowercase letters, press and hold # after a letter is entered.

## **Storing Names and Numbers**

- 1. Press until you see the "Prgm" menu selection.
- 1. Select "Prgm".
- 2. Press 2abc, 0 next.
- 3. Select "Ok".

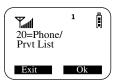

The next screen briefly displays the remaining number of phone numbers and private IDs that you can store.

- 4. Enter the name that you wish to store.
- 5. Select "Store".

See Figure 4. for an example of entering a name.

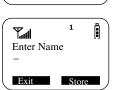

Available

98 Phone # 3 Prvt IDs

#### EXAMPLE

To store the name "TIM":

- 1. Enter "T" by pressing 8 to once.
- 2. Enter "I" by pressing 49hl three times.
- 3. Enter "M" by pressing 6mno once.

Figure 4. Entering a Name

5. Enter the phone number that you want to associate with this name and select "Store".

To skip the Phone Number entry, select "Skip". You will go directly to the "Enter Prvt ID Number" screen.

The next screen displays the name that you entered and a flashing speed-dial number where the entry will be stored.

- 6. Do one of the following:
  - To accept the speed-dial number shown, select "Store".
  - To change the speed-dial number, enter the desired speed-dial number. The speed-dial number stops flashing.
- 7. At the next screen, enter the Private ID number associated with the name that you entered then select "Store".

To skip the Private ID number entry, select "Skip".

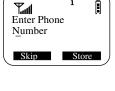

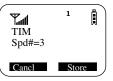

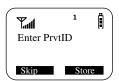

#### **Editing and Erasing Phone List Entries**

- 1. Press until you see the "Prgm" menu selection.
- 2. Select "Prgm".
- 3. Press 2abc, 1.....
- 4. Select "Ok". The "Edit Entry?" screen displays.
- 5. Do one of the following:
  - a. To edit an entry, select "Ok".
    - (1) At the "Edit Entry" screen, press until the desired entry appears, then select "OK.

- (2) At the "Edit Number" screen, edit the phone number, if you wish, then select "Store".
- (3) At the "Edit Name" screen, edit the name, if you wish, then select "Store.
- (4) At the "Edit Spd#" screen, edit the speed number, if you wish, then select "Store".
- b. To erase an entry:
  - (1) At the "Edit Entry" screen, press **QD**.
  - (2) At the "Erase Entry" screen, select "Ok".
  - (3) Scroll to the desired entry, then select "Ok". At the "Erase Entry?" screen, select "Yes".
- 6. Select "Exit" to close the Phone List Edit screen.

#### **Editing and Erasing Private ID List Entries**

- 1. Press until you see the "Prgm" menu selection.
- 2. Select "Prgm".
- 3. Press 2abc, 2abc.
- 4. Select "Ok". The "Edit Entry?" screen displays.
- 5. Do one of the following:
  - a. To edit an entry, select "Ok".
    - (1) At the "Edit Entry" screen, press until the desired entry appears, then select "OK.
    - (2) At the "Edit ID" screen, edit the number, if you wish, then select "Store".
    - (3) At the "Edit Name" screen, edit the name, if you wish, then select "Store.
  - b. To erase an entry at the "Edit Entry" screen, press once, then select "Ok". Press to scroll to the desired entry, then select "Ok". At the "Erase Entry?" screen, select "Yes".
- 6. Select "Exit" to close the Private ID List Edit screen.

#### **Last 10 Calls Received and Sent Lists**

You can view, dial, and store the list of the last ten phone numbers received and the last ten phone numbers dialed.

#### NOTE

You need Caller ID service to see the received list.

The most recent call sent or received appears first in your call list.

From the Phone Ready screen:

- 1. Press Land "The menu options change to "Calls" and "Spd#".
- 2. Select "Calls". The Revd Calls screen opens.

If the "Store" option appears, the number currently displayed is not in your Phone list. To add the number to your list, select "Store".

If you want to see the Sent list but the "Store" option is on your display, press until you see the "Sent" menu option.

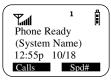

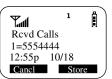

- 3. Do one of the following:
  - To view the Calls Received list, use to view each entry.

If the "Store" option is on your display, press until you see the "Sent" menu option.

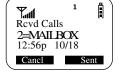

- Or, to view the Calls Sent list, select "Sent". Use to view each entry.
- 4. To view the Calls Received list again, select "Rcvd".
- 5. To close the Calls list, select "Cancl".

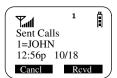

## **Quickstore of Phone Numbers**

If you subscribe to your carrier's Caller ID service, you can use Quickstore to store the last number that you dialed or quickly store a number from the Last 10 Calls Received and Sent Lists without having to enter the programming menu.

## NOTE

As you scroll through the Last 10 Received or Last 10 Sent Calls List, only the name displays. If the name is not available, the phone number displays.

## Creating, Editing, and Using Stored Lists

To use Phone Number Quickstore, from either the Phone Ready screen or from the Last 10 Calls Received or Sent List:

- 1. Do one of the following:
  - To go to the last call that you dialed, press .
  - To view the Received and Sent Calls list, press wenu until you see "Calls", then select it.
- 2. Select "Store". The Enter Name screen displays.

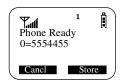

Phone Ready (System Name) 12:43p 01/14

Name Mail

Å

3. Enter the name then select "Store".

The combined name and number entry is stored in the first available storage space.

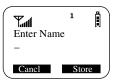

The Stored message displays with the name that you stored.

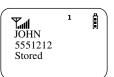

## **Traveling Between Systems**

When you travel, you may have to change the phone system setting. You can choose from six phone system settings:

- Last active—useful when you move between iDEN and GSM systems that do not overlap, for example, traveling between New York and Paris. If your i2000plus phone cannot locate the last system, for example, iDEN, it attempts to locate the other system, GSM.
- Roam—useful when you are in an overlapping system-coverage area
  and have no preference for either system. This selection causes your
  i2000plus phone to switch between iDEN and GSM until it finds an
  acceptable network.
- iDEN preferred—useful if your home system is iDEN and you are in a country or region where GSM coverage is also available. Your *i*2000*plus* phone always searches first for iDEN networks.
- iDEN only—useful when you are in an area that is covered by iDEN and GSM, but you want to use iDEN. Your *i*2000*plus* phone attempts to register only on iDEN networks.
- GSM preferred—useful if your home system is GSM and you are in a country or region where iDEN coverage is also available. Your *i*2000*plus* phone always searches first for GSM networks.
- GSM only—useful when you are in an area that is covered by iDEN and GSM, but you want to use GSM. Your i2000plus phone attempts to register only on GSM networks.

To reselect the phone system:

- 1. Press until you see the "Prgm" menu option.
- 2. Select "Prgm".
- 3. Press 5jkl, 5jkl, then select "OK".
- 4. Press until you see the desired system.
- 5. Select "OK".

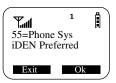

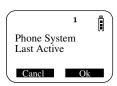

#### Searching for a Network

While you are on a GSM network, you can perform an automatic or manual search for available networks. A manual search allows you to view the available networks and make a selection rather than use the network automatically selected by the phone.

- 1. Press until you see the "Prgm" menu selection.
- 2. Select "Prgm".

- 3. Press 5jkl, 7pqrs.
- 4. Select "OK"
- 5. At the "57=GSM Network Search" screen, do one of the following:
  - · Select "OK".
  - Or, press At "Manual Search", select "OK". Then press to scroll through the network choices. The network choices appear in the following order: Home,

# 57=GSM Network Search

## **Storing Your Preferred List of Networks**

Preferred, Available.

You can add, edit, or erase your preferred list of networks.

- 1. Press until you see the "Prgm" menu selection.
- 2. Select "Prgm".
- 3. Press 5jkl, 8tuv.
- 4. Select "OK". The "Add New Entry?" screen displays.

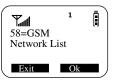

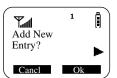

## NOTE

From the "Add New Entry?" screen, you may press to go to the "Edit Entry" or "Erase Entry?" screen. Press to view the network choices for each screen.

- At the "Add New Entry?" screen, select "OK". This selection opens a network screen.
- 6. Do one of the following:
  - To add this network, select "Ok".
  - Or, to exit this screen without adding this network, select "Cancl".
  - Or, press to view or enter another available or known network. At the desired network screen, select "OK".

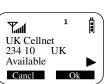

Selecting "OK" adds the displayed network to your preferred network list.

#### NOTE

You can assign numbers 1 through 8 to your preferred network names. However, if you assign a new network name to a number that already has a stored network name, you will erase the stored name.

7. At the preferred network screen, for example, UK Cellnet Pref#=\_, assign a number, 1 through 8, to the network name.

The number that you assign provides the priority in which the phone looks for the systems when it is scanning the preferred list of networks.

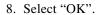

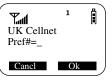

#### Storing New Networks to Your Known List

You can add new network names and network codes to your known list. This is useful if your carrier adds new roaming partners.

- 1. Press until you see the "Prgm" menu selection.
- 2. Press under "Prgm".
- 3. Press **5**jkl , **6**mno .
- 4. Press under "OK". The "Add New Entry?" screen displays.

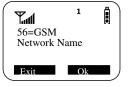

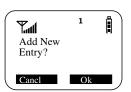

#### NOTE

Once you have added one new network name and network code to your known list, you also have the option to edit or erase these names and codes.

- 5. At the "Add New Entry?" screen, press under "OK". The "Enter Code" screen appears.
- 6. Enter your five- or six-digit code.
- 7. Press under "Store". The "Enter Name" screen then appears.

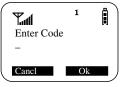

# Traveling Between Systems

- 8. Enter the network name.
- 9. Do one of the following:
  - To add this network, press under "Store".
  - Or, to exit this screen without adding this network, press under "Cancl".

Selecting "Store" adds the displayed network to your known network list.

## **Making Private Calls (iDEN only)**

A Private call is a one-to-one conversation between two people. In Private mode, each i2000plus phone is identified by a name or a number called a Private ID.

Prvt Ready JOHN SMITH

Numbr

Cancl

To make a Private Call:

- 1. Press until you see "Prvt Ready" on your display.
- 2. Use the keypad to enter the Private ID of the person that you want to reach.
- 3. To speak, press and hold the PTT button, wait for the chirp, then speak into the microphone.

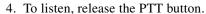

To use Scroll or Name Search, you must have a Private ID list.

#### Scroll

- 1. Press until you see "Prvt Ready" on your display.
- 2. Press to scroll through the stored Private ID list.
- 3. Press and hold the PTT button, wait for the chirp, then speak into the microphone.

#### Name Search

- 1. Press until you see "Prvt Ready" on your display.
- 2. Select "Name".
- 3. Press the key with the first letter of the name you are searching for.
- 4. Press to scroll through other stored names associated with the letter you entered.
- 5. Press and hold the PTT button, wait for the chirp, then speak into the microphone.

## Receiving a Private Call

When you receive an incoming Private call, you hear a brief chirp-like tone. Your *i*2000*plus* phone automatically switches to Private mode, and the Private ID or the name of the caller displays.

- 1. Your phone must be idle, that is, not busy in an active call.
- 2. Wait for the caller to finish speaking.
- 3. Press and hold the PTT button. Begin speaking after you hear the chirp.

## Private/Group Mode Speaker

You can hear Private calls through either the earpiece or the speaker. Press on your *i*2000*plus* phone to turn the Private/Group Mode Speaker on or off.

- With the Speaker on, you will hear incoming calls through the speaker.
- With the Speaker off, you will hear incoming calls through the earpiece.

#### **Call Alert**

Call Alert enables you to page an individual by sending an audible tone. A Call Alert allows the individual to respond when it is convenient. The alert plays intermittently until the individual clears it.

## Sending a Call Alert

- 1. Press to go to the "Prvt Ready" screen.
- 2. Select "Alert".
- 3. Enter the Private ID, or press to scroll to the desired name. You may also select the name by pressing and using Name Search.
- 4. Press the PTT button.

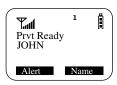

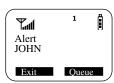

#### Receiving a Call Alert

When you receive a Call Alert, you will hear an alert tone and see a message on your display.

- To answer the Call Alert, press the PTT button.
- To clear the Call Alert without answering it, select "Clear".
- To silence the Call Alert without clearing it, press any key other than the PTT button.

#### NOTE

Until the Call Alert is cleared or returned, the alert plays intermittently and you will not be able to receive any additional Phone, Private, or Group calls.

#### **Call Alert Queuing**

If your carrier provides Call Alert Queuing, you can save up to eight Call Alerts in a queue for later use.

After you respond to the Call Alert, it is removed from the queue.

## **Clearing or Queueing a Call Alert**

When you receive a Call Alert, do one of the following:

- To clear a Call Alert, select "Clear".
- To place the Call Alert into the queue, select "Queue". Pressing also queues the Call Alert.

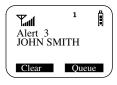

If you receive multiple Call Alerts, the last received Call Alert displays and the remaining Call Alerts are stacked at the beginning of the queue.

#### Responding to a Queued Call Alert

You can respond to the Call Alerts in any order. To select a Call Alert for response:

- 1. Select "Queue".
- 2. Press to scroll to the desired Call Alert.
- 3. Press the PTT button to respond to the Call Alert.

#### **Quickstore of Private IDs**

Quickstore allows you to quickly store a Private ID without having to enter the programming menu.

From the Private Ready screen with the Private ID displayed:

1. Select "Store".

If an ID is greater than 12 characters, the ID wraps to the third line, replacing the time and date.

2. Enter the name associated with the Private ID.

Some systems allow you to edit. Please check with your carrier.

3. Select "Store". The Stored message displays.

If the list is full with the maximum 100 names, you will get the message, "Prvt List Full". You cannot add names until you remove some names from the list.

4. Next, the Prvt Ready screen displays the stored name.

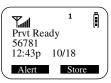

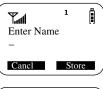

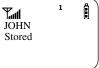

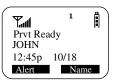

#### **Storing Your Private ID**

To store your Private ID in your i2000plus phone:

- 1. Press until you see the "Prgm" menu selection.
- 2. Select "Prgm".
- 3. Press 2000. The screen displays the message, "2=Own Pvt ID".
- 4. Select "Ok".
- 5. Enter the Private ID provided by your carrier.
- 6. Select "Store".

To view your private ID at any time after you store it:

- 1. Press until you see the "Prgm" menu selection.
- 2. Select "Prgm".
- 3. Press 2010. The screen displays the message, "2=Own Pvt ID". The next line displays your Private ID. This is the number supplied by your carrier that you store in your phone.
- 4. Select "Exit".

## **Making Group Calls (iDEN only)**

A Group Call allows you to communicate instantly with members of a selected Talkgroup—a pre-defined set of people who share a communication need.

Talkgroups appear on your display as numbers or programmed names, such as Talkgrp10 or Sales Team.

Å

Group Ready Talkgrp 10

Alert Mail

To make a Group Call:

- 1. Press until "Group Ready" displays. Your most recently used talkgroup displays, for example, "Talkgrp 10".
- 2. To place a call, do one of the following:
  - To speak to this talkgroup, press and hold the PTT button. Wait for the chirp, then speak into the microphone.

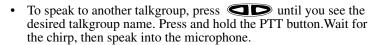

3. To listen, release the PTT button.

## Receiving a Group Call

When you receive an incoming Group call, you will hear a brief chirp-like tone. Your *i*2000*plus* phone automatically switches to Group mode, and the Talkgroup name displays.

- 1. Your phone must be idle, that is, not busy in an active call.
- 2. Wait for the caller to finish speaking, then press and hold the PTT button. Begin speaking after you hear the chirp.
- 3. To listen, release the PTT button.

You can receive group calls only in the Talkgroups that you have predefined. For more information, see "Adding or Storing a Talkgroup" on Page 55.

## Adding and Storing a Talkgroup

To add and store a talkgroup name to your *i*2000*plus* phone:

- 1. Press until you see the "Prgm" menu selection.
- 2. Select "Prgm".
- 3. Press 2abc , 3def .
- 4. Select "Ok".
- 5. At "Add New Entry?", select "Ok".
- 6. At "Enter ID", enter the desired talkgroup number and select "Store".
- 7. At "Enter Name", enter a name for the talkgroup and select "Store".

#### **Area Selection**

In Group mode, you can call only those talkgroup members in a specific location. This is useful when you know where the individuals are located within the service area.

- 1. Press until you see "Group Ready" on your display.
- 2. Press MENU, then select "Area".
- 3. Press to scroll through the targeted areas specified by your local carrier.
- 4. Select "Ok" to select the targeted area.

## Private/Group Mode Speaker

You can hear Group calls through either the earpiece or the speaker.

Press on the *i*2000*plus* phone to turn the Private/Group Mode Speaker on or off.

With the Speaker on, you will hear incoming calls through the speaker. This is useful to monitor talkgroup activity in Group mode.

With the Speaker off, you will hear incoming calls through the earpiece.

## **Using Mail Services**

Your i2000plus phone provides the following mail services:

- Net Mail
- · Voice Mail
- · Message Mail

When you receive a new message, the

icon appears and flashes.

- To read your new mail immediately, select "Now".
- To read your new mail later, select "Later".

An asterisk \* next to a mail service indicates new mail

To use message services, select "Mail" from any Ready screen. The inbox screen opens with your message services listed.

To select a message service, scroll to highlight the service or press the corresponding number. For example, to access your Message Mail, press 2.

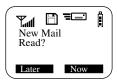

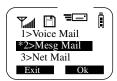

#### **Net Mail**

Net mail alerts you when you receive alerts from the micro-browser, for example, notification of an e-mail or fax.

From any mode:

- 1. Select Mail.
- 2. Select Net Mail, then select Ok.

The Alerts inbox opens and displays the type of Net Mail alerts.

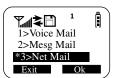

The Inbox screen opens.

3. Scroll to the type of alert that you wish to view, then select Ok.

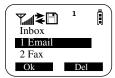

- 4. To read the message, select View.
- 5. After you read the message, do one of the following:
  - Select Menu to view a list of actions that you can take for this message, such as reply, delete, save, and so forth.
  - Or, select Next to read the next message.

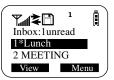

## **Voice Mail**

When your i2000plus phone receives a Voice Mail message:

- The 🕒 🖸 icon appears on your display.
- The Voice Mail alert tone sounds (if Mail Notification is turned on).
- The message, "New Voice Mail Waiting" appears on your display.
- An exclamation point (!) on the display indicates that you have at least one urgent message.

From any mode:

- 1. Select "Mail".
- 2. Select "VoiceMail".

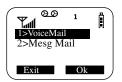

The VoiceMail inbox opens and displays the number of your new and total VoiceMail messages.

To retrieve your voice mail immediately:

- 1. Select "Dial". This action automatically places a call to your voice mailbox. The most recent message is retrieved first.
- 2. To close your voice mailbox, select "Exit".

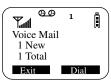

## **Alert Receipt**

Through your programming menu, you can delay Voice Mail and Message Mail Alerts so that you are not interrupted by the alert tone while on a call. You can choose the following:

- · Receive All Alerts
- Delay All Alerts
- · Receive Message Mail Alerts only

To set your alerts:

- 1. Press until you see "Prgm" on the display.
- 2. Select "Prgm".
- 3. Select "Ok".

Press to scroll to Programming Menu Option 15, or just enter the number of the Option.

## Message Mail

Message Mail can be either a numeric page or a text message of up to 140 characters. Your phone can receive and store 16 mail messages at any time.

1. To postpone reading your mail and to clear the display, select "Later". The icon stops flashing but remains on your display to remind you that you have unread messages.

#### To read your mail now:

- 2. To read your mail now, select "Now". The screen will briefly display the number of new and saved messages in your mailbox.
- 3. A list of all your messages will be displayed. Highlight the message that you wish to read and select "Read".

## To read your mail later:

- 4. From any mode, select "Mail". The Mail box opens.
- 5. Select "Mesg Mail".

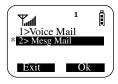

Your Message mailbox opens and briefly displays the number of new and saved messages currently in your mailbox.

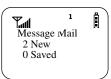

6. Next, a list of all messages will display. Select the message that you wish to read and select "Read".

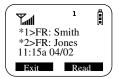

Your display shows the time and date that the sender entered the message into the network.

## **Saving and Erasing Mail**

After you read a text or numeric message, you can either Save or Erase the message. Press under the desired option.

#### **Auto Call Back**

You can respond to numeric pages and text messages containing a call-back number. To automatically dial a number contained within a Message Mail, press

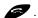

## **Mail Memory Full**

If all 16 message registers are full, your phone displays the message "Mail Waiting, Memory Full". You cannot receive new Message Mail until you empty register space by erasing saved or unread messages.

## Using Your Phone as a Modem

#### NOTE

Some features may be network dependent or subscription only, and may not be available in all areas. Contact your service provider for more information.

You can use your phone as a modem for data transfer from your laptop, handheld device, or desktop computer. This is particularly useful when there is no wired phone line (wall jack) available.

You simply attach a data cable to your phone and your computer. From that point, your phone is your modem. This allows you to send or receive time-critical information such as e-mail, a field service report, or files. In addition, you can also send or receive faxes.

This type of wireless connection uses one of two types of data connection: circuit-switched data and packet data.

- Circuit-switched data is typically used for sending and receiving faxes and for transferring large files.
- Packet data is used for small file transfers such as e-mail.

To use these services, you must install the iDEN Wireless Data Services software. For more information on setting up your computer and your phone for Packet and Circuit Data calls, see the Wireless Data Services User's Guide and contact your carrier.

#### TTY USERS

You can use your phone and computer in TTY mode. Your computer screen and keyboard replace the standard TTY device. For more information, please see the Wireless Data Services User's Guide.

# **Setting Programming Menus**

You can customize the settings on your phone using the Programming Menu.

- 1. Press until you see "Prgm" on the display.
- 2. Select "Prgm".
- 3. Select "Ok".
- 4. Press to scroll to the desired Programming Menu Option or enter the number of the Option.

**Table 8: Programming Menu Options** 

| Keypad<br>Number | Menu Option       | Function                                                                                                    |
|------------------|-------------------|----------------------------------------------------------------------------------------------------|
| 1                | Own Ph #          | Automatically store the telephone<br>number of your phone after you<br>receive the first incoming call<br>(Line1). You can also enter the<br>number and view it.                                                        |
| 2                | Own Pvt ID        | Display the Private ID number of your phone. You must first store this number.                                                                                                    |
| 3                | Mail Display:Off  | Turn on and off the New Mail<br>message that is displayed with<br>incoming Voice or Message mail.                                                                                                    |
| 4                | Manual Lock:Off   | Lock your phone to prevent unauthorized use. You must enter a pass code to unlock it.  Even with the manual lock on, you can reach emergency help by pressing and holding the emergency key designated by your carrier. |
| 5                | Auto Lock:Off     | Automatically lock your phone each time it is powered off to prevent unauthorized use.                                                                                                    |
| 6                | Auto Answer:Off   | Turn on or off automatic answering of incoming phone calls after 1-4 rings.                                                                                                    |
| 9                | Vibrate Alert:Off | Receive a non-audible alert for incoming phone calls and messages. See "VibraCall® Feature" on page 27.                                                                                                    |
| 10               | Last Call Timer   | Display the duration of the most recent phone call.                                                                                                    |

**Table 8: Programming Menu Options (Continued)** 

| Keypad<br>Number | Menu Option                   | Function                                                                                                    |
|------------------|-------------------------------|----------------------------------------------------------------------------------------------------|
| 11               | Display Timer:Off             | Turn on or off automatic display of the Last Call Timer at the end of each phone call.                                                                                                    |
| 12               | Reset Timer                   | Display cumulative airtime of all phone calls since last reset.                                                                                                    |
| 13               | Total Timer                   | Display cumulative airtime of all phone calls.                                                                                                    |
| 14               | 1 Minute Beep:Off             | Automatically signal each minute of elapsed phone airtime with an audible beep.                                                                                                    |
| 15               | Alert Receipt                 | Delay Voice Mail and Message Mail Alerts so that users are not interrupted by the alert tone while on a call. Users can choose to: Delay All Alerts; Receive All Alerts; Receive Message Mail Alerts only. See "Alert Receipt" on page 58. |
| 16               | Selectable<br>Backlight Timer | Specify the duration of the Backlight Timer (10, 20, or 30 seconds).                                                                                                    |
| 20               | Phone/Prvt List               | Add phone and private numbers in one procedure. See "Combined Phone Number and Private ID List" on page 39.                                                                                                    |
| 21               | Phone List Edit               | Edit and erase up to 255 frequently called phone numbers and associated names. See "Editing and Erasing Phone List Entries" on page 42.                                                                                                    |
| 22               | Prvt ID List Edit             | Edit and erase up to 100 Private numbers and associated names. See "Editing and Erasing Private ID List Entries" on page 43.                                                                                                    |
| 23               | Talkgrp List<br>Program       | Add/Edit/Erase numbers and associated names for up to 10 preprogrammed talkgroups. See "Adding and Storing a Talkgroup" on page 55.                                                                                                    |

**Table 8: Programming Menu Options (Continued)** 

| Keypad<br>Number | Menu Option             | Function                                                                                                    |
|------------------|-------------------------|----------------------------------------------------------------------------------------------------|
| 24               | Area List Program       | Add/Edit/Erase numbers and associated names for up to 50 targeted areas.                                                                                     |
| 30               | Ringer Volume           | Set the ringer volume using the volume control keys, or lower the volume to silence the ringer. See "Setting the Ringer Volume" on page 29.                  |
| 31               | Set Ring Style          | Select a distinct ring style for incoming phone calls. See "Selecting a Ring Style" on page 29.                                                              |
| 32               | Mail Volume             | Set the volume of incoming<br>Message Mail and Voice Mail<br>tones using the volume control<br>keys, or lower the volume to<br>silence the mail alert tones. |
| 33               | Earpiece Volume         | Set the default earpiece volume using the volume control keys.                                                                                               |
| 34               | Keypad Volume           | Set the volume of the keypad tones using the volume control keys, or to silence the keypad tones.                                                            |
| 35               | Speaker Volume          | Temporarily adjust the Group/<br>Private Speaker or Speakerphone<br>volume for noisy environments.                                                           |
| 36               | Spkr Vol Set Tone       | Turn the speaker volume set tones on or off.                                                                                                    |
| 38               | Silent Group            | Silence all incoming Group call<br>alerts and voice activity. When<br>set, your screen displays the<br>message, Group Silent.                                |
| 40               | Change Passcode         | Change your secret four-digit passcode from the initial setting 0000.                                                                                        |
| 46               | Change SIM Card<br>PINs | Change your personal SIM card PIN.                                                                                                    |
| 47               | Require SIM Card<br>PIN | Set or remove PIN requirement when you turn on your <i>i</i> 2000 <i>plus</i> phone.                                                                         |

**Table 8: Programming Menu Options (Continued)** 

| Keypad<br>Number | Menu Option                                          | Function                                                                                                    |  |
|------------------|------------------------------------------------------|----------------------------------------------------------------------------------------------------|--|
| 48               | Change Bar<br>Passcode                               | Change your secret four-digit call barring passcode.                                                                                                    |  |
| 55               | Phone Sys                                            | Set your <i>i</i> 2000 <i>plus</i> phone for travel by choosing a phone system setting.                                                                                                    |  |
| 56               | GSM Network<br>Name                                  | Add, edit, or erase network names and network codes to the known list.                                                                                                    |  |
| 57               | GSM Network<br>Search                                | Automatically or manually search for an available network. (GSM only)                                                                                                    |  |
| 58               | GSM Network List                                     | Add, edit, or erase entries in your preferred list. View entries from the known list.                                                                                                    |  |
| 60               | Set Baud Rate                                        | Set the modem baud rate between the phone and the PC. See the Wireless Data Services User's Guide.                                                                                                    |  |
| 61               | Data Ring Volume                                     | Set the default data ringer volume using the volume control buttons. See the <i>Wireless Data Services User's Guide</i> .                                                                                                    |  |
| 62               | Pgm Data #                                           | View your circuit data (fax) number. See the Wireless Data Services User's Guide.                                                                                                    |  |
| 63               | IP Address                                           | Use the scroll keys to view the Internet Protocol (IP) Address -1 for your micro-browser, as programmed in your phone. If you phone is cabled to a computer, view IP Address-2, the stored IP address of your computer. See the Wireless Data Services User's Guide. |  |
| 64               | Reset KBytes Tx/<br>Rx                               | View the number of Kilobytes sent and received for packet data. See the Wireless Data Services User's Guide.                                                                                                    |  |
| 65               | Lines per Screen<br>(micro-browser<br>and Mail menu) | View the display in 4 lines, 12 characters or 6 lines, 16 characters.                                                                                                    |  |

**Table 8: Programming Menu Options (Continued)** 

| Keypad<br>Number | Menu Option | Function                                                                                                    |
|------------------|-------------|----------------------------------------------------------------------------------------------------|
| 70               | Language    | Select a language for your display text. The default is English. See "Changing the Display Language" on page 21. |
| 71               | Time/Date   | Select the format for the time and date display. See "Setting the Time and Date" on page 19.                     |
| 80               | Phone Only  | Turn on or off incoming Private and group services. See "Phone Only Mode (iDEN Only)" on page 37.                |

## NOTE

**Important!** Do not perform the following shaded menu options unless you are instructed to do so by your carrier. You could damage your phone.

**Table 9: Other Programming Menu Options** 

| Option<br>Number | Menu Option           | Function                                                                        |
|------------------|-----------------------|---------------------------------------------------------------------------------|
| 41               | Feature Reset         | Returns all feature settings to their original defaults.                        |
| 42               | Master Clear          | Performs Feature Reset and erases all stored lists.                             |
| 43               | Master Reset          | Resets the phone's identification number.                                       |
| 44               | Change Service<br>Key | Changes or resets the fraud prevention service key.                             |
| 51               | Network ID            | Edits the pre-programmed<br>Network number list and selects<br>roaming options. |

# **About Status Messages**

You may receive status messages under certain conditions. Before contacting your carrier, note the message, numeric code, and the conditions under which it appeared. Table 10 lists and describes the error messages.

**Table 10: Status Messages** 

| · ·                   |                                                                                                    |
|-----------------------|----------------------------------------------------------------------------------------------------|
| Status Messages       | Message Description                                                                                                    |
| Number Not in Service | The number that you entered is not valid.                                                                                                    |
| User Not Available    | The party that you called is either busy, out-of-range, or turned off. Please try again later.                                                |
| User Not Authorized   | The party that you called has not purchased this service.                                                                                     |
| Please Try Later      | This service is temporarily not available. Please try again later.                                                                            |
| User Busy in Private  | The party that you called is busy in a Private call.                                                                                          |
| Service Restricted    | This service was restricted by your carrier or it was not purchased.                                                                          |
| Service Not Available | This feature is not available on the current network.                                                                                         |
| System Busy Try Later | The system is experiencing heavy traffic. Please try again later.                                                                             |
| Service Conflict      | This service cannot be enabled because an incompatible service has already been turned on.                                                    |
| Please Try Again      | An error occurred. Note the error code and try again.                                                                                         |
| Self Check Error      | A fault was detected with your phone. If this error recurs, note the error code and contact your carrier.                                     |
| Self Check Fail       | An operational fault was detected<br>with your phone. Note the numeric<br>code, turn your phone off, and<br>contact your carrier immediately. |

#### Accessories

#### **Leather Carry Case**

The NTN9072A, leather carry case with belt clip, allows for easy attachment to a belt or purse. This case accommodates *i*2000*plus* phone travel chargers, audio accessories, car accessories, and all battery types.

#### **Batteries**

#### NOTE

- For best results, charge the batteries within the temperature range of 10°C to 40°C (50°F to 104°F).
- Prolonged charging is not recommended. See Table 11 for battery charging guidelines.

# **Charging the Batteries**

Table 11 provides the approximate time to fully charge a battery using a Motorola iDEN-Approved Lithium Ion battery charger.

**Table 11: Battery Charging Times** 

| MOTOROLA BATTERIES |                       |                |
|--------------------|-----------------------|----------------|
| Kit Number         | Description/Chemistry | Charging Time* |
| NTN8615            | Slim Lithium Ion      | 2.5 Hours      |
| NTN8614            | Standard Lithium Ion  | 3 Hours        |

<sup>\*</sup> Charging times are based on a fully discharged battery.

For optimal battery life, use a Motorola iDEN Approved Lithium Ion charger with your Motorola iDEN Lithium Ion battery. Other chargers may not fully charge your Lithium Ion battery or may yield a reduced number of cycles.

#### **Battery Operating Instructions**

- Extreme temperatures will degrade battery performance. Do not store your battery where temperatures exceed 60°C (140°F) or fall below -20°C (4°F).
- This Lithium Ion battery has a self discharge rate and without use, will lose about 1% of its charge per day.
- The battery capacity will be degraded if stored for long periods while fully charged. If long term storage is required, store at half capacity.
- The Motorola iDEN Approved Lithium Ion chargers will provide optimum performance. Other chargers may not fully charge your iDEN Lithium Ion battery or may yield reduced number of charge cycles.
- If the battery appears inoperative, the internal protection circuitry

may have been activated. Remove the battery from the phone and put it into the charger for several minutes to reset the circuitry.

• When the battery is not in use, always store it in the tray.

## **Travel Charger**

Using the NPN6197 Travel Charger, you can charge a battery from an AC outlet. On one end of the travel charger, an accessory connector attaches to the bottom of the phone unit. At the other (AC outlet) end of the device, there is a compact housing that contains the plug-in power supply. A lightweight cable connects the two ends (accessory connector and supply).

A green LED on the accessory power supply indicates that the Travel Charger is plugged in.

#### **Using the Travel Charger**

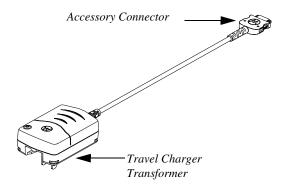

Figure 5. Using the Travel Charger

- 1. While holding the *i*2000*plus* phone with its front toward you, insert the accessory connector (with the Motorola logo facing you) into the slot on the bottom of the *i*2000*plus* phone until you hear a click.
- Plug the Travel Charger transformer into an AC wall outlet. The power light (green LED) on the accessory power supply will come on.

#### **Travel Charger Operating Specifications**

Input voltage range: 90-264 VAC @ 50/60 Hz. Operating temperature range: 0°C to +50°C

#### Vehicular Battery Charger

The NTN8655 Vehicular Battery Charger (VBC) provides power to the phone unit and charges the phone's Lithium Ion battery.

The power light (green LED) will light when the VBC is receiving power.

## Using the Vehicular Battery Charger

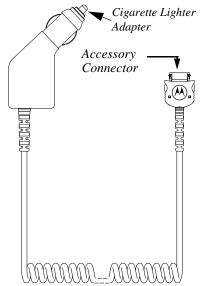

Figure 3. Using the Vehicular Battery Charger

- 1. Attach the Vehicular Battery Charger's accessory connector to the bottom of the *i*2000*plus* phone. While holding the *i*2000*plus* phone with its front toward you, insert the accessory connector (with the Motorola logo facing you) into the slot on the bottom of the *i*2000*plus* phone until you hear a click.
- 2. Remove the vehicle's cigarette lighter plug from the cigarette lighter receptacle.
- 3. Plug the Vehicular Battery Charger's cigarette lighter adapter into the cigarette lighter receptacle. The power light (green LED) will come on.
- 4. The *i*2000*plus* phone may be turned off, turned on, or used.

#### Removing the Vehicular Battery Charger

- 1. Unplug the Vehicular Battery Charger's cigarette lighter adapter from the vehicle's cigarette lighter receptacle.
- 2. Press the latches on the accessory connector.
- 3. Pull the accessory connector from the bottom of the *i*2000*plus* phone.

## **Vehicular Battery Charger Operating Specifications**

Operating voltage range: 10.8 - 33.0 Vdc.

Operating temperature range: -30°C to +60°C

## **Desktop Dual-Pocket Charger**

The NTN8968 Desktop Dual-Pocket Charger charges Motorola authorized batteries, as listed on Page 67, for the *i*2000*plus* phone. To charge a battery, see Figure 4.

## **Charging a Battery**

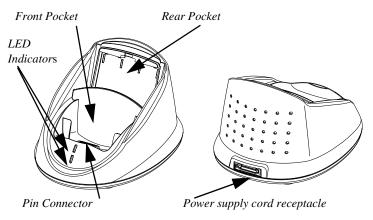

Figure 4. Desktop Dual-Pocket Charger

- 1. Plug the flat end of the power-supply cord, with the "M" logo facing down, into the receptacle labeled "Charging" on the back of the charger.
- 2. Plug the transformer end of the power-supply cord into any standard AC wall outlet.
- 3. Insert an *i*2000*plus* phone with an attached battery, into the charger's front pocket. This is done by inserting the bottom of the *i*2000*plus* phone onto the pin connector in the bottom of the charger's front pocket.

## **Audio Adapter**

The NTN8654 Audio Adapter connects an earpiece microphone to your *i*2000*plus* phone for privacy and hands-free operation.

The Audio Adapter fits onto the bottom of the i2000plus phone and provides a standard 2.5mm jack connection for an earpiece microphone (NTN8367) or headset.

### Using the Audio Adapter

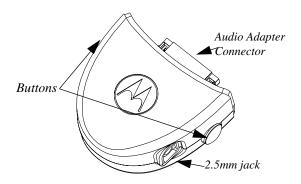

Figure 4. Using the Audio Adapter

- 1. Hold the phone and the Audio Adapter facing you so that you see the Motorola logo on the adapter.
- 2. Insert the Audio Adapter's connector into the *i*2000*plus* phone receptacle. You will hear the connector snap into place.

## Attaching/Detaching the Earpiece Microphone

- 1. Insert the 2.5mm plug of the earpiece microphone cord into the jack of the Audio Adapter.
- 2. Pull on the plug, not the cord, to remove the earpiece microphone.

### Removing the Audio Adapter

- 1. Press the button on the front of the Audio Adapter. The front displays the Motorola logo on the button.
- 2. Pull the Audio Adapter from the *i*2000*plus* phone.

## **Dash Mount Holder**

The Dash Mount Holder provides a convenient holder for your *i*2000*plus* phone. The Dash Mount Holder can be installed either horizontally or vertically.

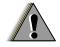

WARNING

Do not place the dash mount holder over the air bag or in the air bag deployment area. For more information, see Page 77.

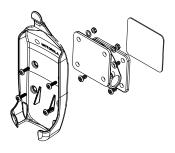

Figure 3. Installing the Dash Mount Holder

## **Using the Dash Mount Holder**

- 1. Mount the Dash Mount Holder to the dash of your vehicle by securing the four self-tapping screws to the base of the Holder. Or, for a semi-permanent installation, use a piece of adhesive strip.
- 2. Snap your *i*2000*plus* phone securely into the holder.

## **Safety and General Information**

IMPORTANT INFORMATION ON SAFE AND EFFICIENT OPERATION.

READ THIS INFORMATION BEFORE USING YOUR INTEGRATED MULTI-SERVICE PORTABLE RADIO.

#### **RF Operational Characteristics**

Your radio product contains a radio frequency transmitter to convey the information you wish to send as well as occasional automatic signals used to sustain connection to the wireless network, and a receiver which enables you to receive communication and connection information from the network.

## **Exposure To Radio Frequency Energy**

Your Motorola Radio Product is designed to comply with the following national and international standards and guidelines regarding exposure of human beings to radio frequency electromagnetic energy:

- United States Federal Communications Commission, Code of Federal Regulations; 47 CFR part 2 sub-part J
- American National Standards Institute (ANSI) / Institute of Electrical and Electronics Engineers (IEEE). C95. 1-1992
- Institute of Electrical and Electronics Engineers (IEEE). C95. 1-1999
   Edition
- National Council on Radiation Protection and Measurements (NCRP) of the United States, Report 86, 1986
- International Commission on Non-Ionizing Radiation Protection (ICNIRP) 1998
- National Radiological Protection Board of the United Kingdom, 1995
- Ministry of Health (Canada). Safety Code 6. Limits of Human Exposure to Radiofrequency Electromagnetic Fields in the Frequency Range from 3 kHz to 300 GHz, 1999.
- Australian Communications Authority Radiocommunications (Electromagnetic Radiation - Human Exposure) Standard 1999 (applicable to wireless phones only)

To assure optimal radio product performance and make sure human exposure to radio frequency electromagnetic energy is within the guidelines set forth in the above standards, always adhere to the following procedures:

#### Portable Radio Product Operation and EME Exposure

## Antenna Care

**Use only the supplied or an approved antenna**. Unauthorized replacement antennas, modifications, or attachments could damage the phone and may violate FCC regulations.

**DO NOT hold the antenna when the radio product is "IN USE".** Holding the antenna affects call quality and may cause the radio product to operate at a higher power level than needed.

### **Phone Operation**

When placing or receiving a phone call, or using the group and private call functions with a Group/Private Speaker OFF (muted speaker icon visible in the display), hold your radio product as you would a wireline telephone. **Speak directly into the microphone**.

## Two-way radio operation

When using your radio product as a traditional two-way radio while making group or private calls with the Group/ Private Speaker ON (no speaker icon visible in the display), hold the radio product in a vertical position with the microphone one to two inches (2.5 to 5 cm) away from the lips.

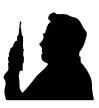

## **Body-worn operation**

To maintain compliance with FCC RF exposure guidelines, if you wear a radio product on your body when transmitting, always place the radio product in a Motorola supplied or approved clip, holster, case harness, or body harness. Use of non-Motorola-approved accessories may exceed FCC RF exposure guidelines. If you do not use a body-worn accessory, ensure the antenna is at least one inch (2.5cm) from your body when transmitting.

## **Data operation**

When using any data feature of the radio product, with or without an accessory cable, position the antenna of the radio product at least one inch (2.5 cm) from the body.

### **Approved Accessories**

 For a list of approved Motorola accessories call 1-800-453-0920, visit our website at www.mot.com/iden, or look in the accessory section of this manual.

## THIS MODEL PHONE MEETS THE GOVERNMENT'S REQUIREMENTS FOR EXPOSURE TO RADIO WAVES.

Your wireless phone is a radio transmitter and receiver. It is designed and manufactured not to exceed the emission limits for exposure to radiofrequency (RF) energy set by the Federal Communications Commission of the U.S. Government. These limits are part of comprehensive guidelines and establish permitted levels of RF energy for the general population. The guidelines are based on standards that were developed by independent scientific organizations through periodic and thorough evaluation of scientific studies. The standards include a substantial safety margin designed to assure the safety of all persons, regardless of age and health.

The exposure standard for wireless mobile phones employs a unit of measurement known as the Specific Absorption Rate, or SAR. The SAR limit set by the FCC is 1.6W/kg.\* Tests for SAR are conducted using standard operating positions specified by the FCC with the phone transmitting at its highest certified power level in all tested frequency bands. Although the SAR is determined at the highest certified power level, the actual SAR level of the phone while operating can be well below the maximum value. This is because the phone is designed to operate at multiple power levels so as to use only the power required to reach the network. In general, the closer you are to a wireless base station antenna, the lower the power output.

Before a phone model is available for sale to the public, it must be tested and certified to the FCC that is does not exceed the limit established by the government-adopted requirement for safe exposure. The tests are performed in positions and locations (e.g., at the ear and worn on the body) as required by the FCC for each model. The highest SAR value for this model phone when tested for use at the ear is 0.81 W/kg and when tested on the body, as described in this user guide, is 0.38 W/kg during voice transmission using Phone Mode and 0.72 W/kg during packet data transmission. (Bodyworn measurements differ among phone models, depending upon available accessories and FCC requirements.) While there may be differences between the SAR levels or various phones and at various positions, they all meet the government requirement for safe exposure.

The FCC has granted an Equipment Authorization for this model phone with all reported SAR levels evaluated as in compliance with the FCC RF emission guidelines. SAR information on this model phone is on file with the FCC and can be found under the Display Grant section of http://www.fcc.gov/oet/fccid after searching on FCC ID A7489FT5801.

Additional information on Specific Absorption Rates (SAR) can be found on the Cellular Telecommunications Industry Association (CTIA) web-site at http://www.wow-com.com.

#### **Electro Magnetic Interference/Compatibility**

*NOTE:* Nearly every electronic device is susceptible to electromagnetic interference (EMI) if inadequately shielded, designed or otherwise configured for electromagnetic compatibility.

### **Facilities**

To avoid electromagnetic interference and/or compatibility conflicts, turn off your radio product in any facility where posted notices instruct you to do so. Hospitals or health care facilities may be using equipment that is sensitive to external RF energy.

<sup>\*</sup> In the United States and Canada, the SAR limit for mobile phones used by the public is 1.6 watts/kg (W/kg) averaged over one gram of tissue. The standard incorporates a substantial margin of safety to give additional protection for the public and to account for any variations in measurements.

#### **Aircraft**

When instructed to do so, turn off your radio product when on board an aircraft. Any use of a radio product must be in accordance with applicable regulations per airline crew instructions.

#### **Medical Devices**

#### **Pacemakers**

The Health Industry Manufacturers Association recommends that a minimum separation of 6 inches (15 cm) be maintained between a handheld wireless radio product and a pacemaker. These recommendations are consistent with the independent research by, and recommendations of, Wireless Technology Research.

Persons with pacemakers should:

- ALWAYS keep the radio product more than six inches from their pacemaker when the radio product is turned ON.
- Not carry the radio product in a breast pocket.
- Use the ear opposite the pacemaker to minimize the potential for interference.
- Turn the radio product OFF immediately if you have any reason to suspect that interference is taking place.

## **Hearing Aids**

Some digital wireless radio products may interfere with some hearing aids. In the event of such interference, you may want to consult your hearing aid manufacturer to discuss alternatives.

#### **Other Medical Devices**

If you use any other personal medical device, consult the manufacturer of your device to determine if it is adequately shielded from external RF energy. Your physician may be able to assist you in obtaining this information.

## Safety and General

### **Use While Driving**

Check the laws and regulations on the use of radio products in the area where you drive. Always obey them.

When using the radio product while driving, please:

- Give full attention to driving and to the road.
- Use hands-free operation, if available
- Pull off the road and park before making or answering a call if driving conditions so require.

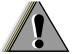

## **Operational Warnings**

## WARNING

#### For Vehicles Equipped with an Air Bag

Do not place a portable radio product in the area over the air bag or in the air bag deployment area. An air bag inflates with great force. If a portable radio is placed in the air bag deployment area and the air bag inflates, the radio product may be propelled with great force and cause serious injury to occupants of the vehicle.

## **Potentially Explosive Atmospheres**

Turn off your radio product, prior to entering any area with a potentially explosive atmosphere, unless it is a radio product type especially qualified for use in such areas (for example, Factory Mutual Approved). Do not remove, install, or charge batteries in such areas. Sparks in a potentially explosive atmosphere can cause an explosion or fire resulting in bodily injury or even death.

NOTE: The areas with potentially explosive atmospheres referred to above include fueling areas such as below decks on boats, fuel or chemical transfer or storage facilities, areas where the air contains chemicals or particles, such as grain, dust or metal powders, and any other area where you would normally be advised to turn off your vehicle engine. Areas with potentially explosive atmospheres are often but not always posted.

## **Blasting Caps and Areas**

To avoid possible interference with blasting operations, turn off your radio product when you are near electrical blasting caps, in a blasting area, or in areas posted: "Turn off two-way radio". Obey all signs and instructions.

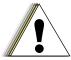

## **Operational Cautions**

## Caution

#### Antennas

**Do not use any portable radio product that has a damaged antenna.** If a damaged antenna comes into contact with your skin, a minor burn can result.

### **Batteries**

All batteries can cause property damage and/or bodily injury, such as burns if a conductive material such as jewelry, keys, or beaded chains touches exposed terminals. The conductive material may complete an electrical circuit (short circuit) and become quite hot. Exercise care in handling any charged battery, particularly when placing it inside a pocket, purse, or other container with metal objects.

### **Cleaning and Drying Considerations**

Using a leather carry case may help protect the surfaces and help prevent liquids (e.g., rain) from entering into the interior of the radio product. This product is not water proof, and exposing the unit to liquids may result in permanent damage to the unit.

If you radio product interior gets wet, then do not try to accelerate drying with the use of an oven or a dryer as this will damage the radio product and void the warranty. Instead, do the following:

- 1. Immediately power off the radio product.
- 2. Remove Battery from radio product.
- 3. Shake excess liquid from phone.
- 4. Place phone and battery in an area that is at room temperature and has good air flow.
- 5. Let phone and battery dry for 72 hours before reconnecting the battery and/ or powering on the phone.

If the phone does not work after following the steps listed above, contact your dealer for servicing information.

Clean the external surfaces of the radio product with a damp cloth, using a mild solution of dishwashing detergent and water. Some household cleaners may contain chemicals that could seriously damage the radio product. Avoid the use of any petroleum-based solvent cleaners. Also, avoid applying liquids directly on the radio product.

# **Accessory Safety Information IMPORTANT**:

#### SAVE THESE ACCESSORY SAFETY INSTRUCTIONS

- Before using any battery or battery charger, read all the instructions for and cautionary markings on (1) the battery, (2) the battery charger, which may include a separate wall-mounted power supply or transformer, and (3) the radio product using the battery.
- Do not expose any battery charger to water, rain, or snow as they are designed for indoor or in-vehicle use only.

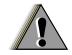

WARNING

To reduce the risk of injury, charge only the rechargeable batteries listed in the Accessories section of this manual. Other types of batteries may burst, causing personal injury and damage.

- To reduce the risk of damage to the cord or plug, pull by the plug rather than the cord when you disconnect the battery charger from the power source outlet.
- Do not operate any battery charger with a damaged cord or plug replace them immediately.
- Battery chargers may become warm during operation, but not hot. If
  it becomes hot to the touch, unplug it from the power outlet
  immediately and discontinue its use.
- Use of a non-recommended attachment to a battery charger may result in a risk of fire, electric shock, or injury to persons.
- Make sure the battery charger power cord is located so that it will not be stepped on, tripped over, or subjected to damage or stress.
- An extension cord should not be used with any battery charger unless absolutely necessary. Use of an improper extension cord could result in a risk of fire and electric shock. If an extension cord must be used, make sure that:
  - The pins on the plug of the extension cord are the same number, size, and shape as those on the plug of the charger.
  - The extension cord is properly wired and in good electrical condition.
  - The cord size is 18AWG for lengths up to 100 feet and 16AWG for lengths up to 150 feet.
- Do not operate any battery charger if it has received a sharp blow, has been dropped, or has been damaged in any way; take it to a qualified service technician.
- Do not disassemble a battery charger; take it to a qualified service technician when service or repair is required. Incorrect reassembly may result in a risk of electric shock or fire.
- Maximum ambient temperature around the power supply or

- transformer of any battery charger should not exceed 40°C (104°F).
- The output power from the power supply or transformer must not exceed the rating given on the Desktop Dual-Pocket Charger.
- The disconnection from the line voltage is made by unplugging the power supply from the AC receptacle.
- To reduce risk of electric shock, unplug any battery charger from the outlet before attempting any maintenance or cleaning.
- For optimum charging performance, turn off the radio product while charging it in any battery charger.

## **Limited Warranty Motorola Communication Products**

| NOTE: | This Warranty applies within the fifty (50) united states and the District of Columbia |
|-------|----------------------------------------------------------------------------------------|
|       | 1                                                                                      |

# I. WHAT THIS WARRANTY COVERS AND FOR HOW LONG:

MOTOROLA, INC. ("MOTOROLA") warrants the MOTOROLA manufactured iDEN Communication Products listed below ("Product") against defects in material and workmanship under normal use and service for a period of time from the date of purchase as scheduled below:

| iDEN Subscriber Digital Mobile and<br>Portable Units | One (1) Year |
|------------------------------------------------------|--------------|
| Product Accessories                                  | One (1) Year |

Rechargeable Batteries will be replaced during the applicable warranty period if:

- a. the battery capacity falls below 80% of rated capacity, or
- b. the battery develops leakage.

MOTOROLA, at its option, will at no charge either repair the Product (with new or reconditioned parts), replace it (with a new or reconditioned Product), or refund the purchase price of the Product during the warranty period provided it is returned in accordance with the terms of this warranty. Replaced parts or boards are warranted for the balance of the original applicable warranty period. All replaced parts of Product shall become the property of MOTOROLA.

This express limited warranty is extended by MOTOROLA to the original end user purchaser only and is not assignable or transferable to any other party. This is the complete warranty for the Product manufactured by MOTOROLA. MOTOROLA assumes no obligations or liability for additions or modifications to this warranty unless made in writing and signed by an officer of MOTOROLA. Unless made in a separate agreement between MOTOROLA and the original end user purchaser, MOTOROLA does not warrant the installation, maintenance or service of the Product.

MOTOROLA cannot be responsible in any way for any ancillary equipment not furnished by MOTOROLA which is attached to or used in connection with the Product, or for operation of the Product with any ancillary equipment, and all such equipment if expressly excluded from this warranty. Because each system which may use the Product is unique, MOTOROLA disclaims liability for range, coverage, or operation of the system as a whole under this warranty.

### II. GENERAL PROVISIONS:

This warranty sets forth the full extent of MOTOROLA'S responsibilities regarding the Product, Repair, replacement or refund of the purchase price, at MOTOROLA'S options, is the exclusive remedy. THIS WARRANTY IS GIVEN IN LIEU OF ALL OTHER EXPRESS WARRANTIES. IMPLIED WARRANTIES, INLCUDING WITHOUT LIMITATION, IMPLIED WARRANTIES OF MERCHANTABILITY AND FITNESS FOR A PARTICULAR PURPOSE, ARE LIMITED TO THE DURATION OF THIS LIMITED WARRANTY. IN NO EVENT SHALL MOTOROLA BE LIABLE FOR DAMAGES IN EXCESS OF THE PURCHASE PRICE OF THE PRODUCT, FOR ANY LOSS OF USE, LOSS OF TIME, INCONVENIENCE, COMMERCIAL LOSS, LOST PROFITS OR SAVINGS OR OTHER INCIDENTAL, SPECIAL OR CONSEQUENTIAL DAMAGES ARISING OUT OF THE USE OR INABILITY TO USE SUCH PRODUCT, TO THE FULL EXTENT SUCH MAY BE DISCLAIMED BY LAW.

## III. STATE LAW RIGHTS:

SOME STATES DO NOT ALLOW THE EXCLUSION OR LIMITATION OF INCIDENTAL OR CONSEQUENTIAL DAMAGES, OR LIMITATION ON HOW LONG AN IMPLIED WARRANTY LASTS, SO THE ABOVE LIMITATIONS OR EXCLUSIONS MAY NOT APPLY.

This warranty gives specific legal rights, and there may be other rights which may vary from state to state.

## IV. HOW TO GET WARRANTY SERVICE:

You must provide proof of purchase (bearing the date of purchase and Product item serial number) in order to receive warranty service and, also, deliver or send the Product item, transportation and insurance prepaid, to an authorized warranty service location. Warranty service will be provided by MOTOROLA through one of its authorized warranty service locations. If you first contact the company which sold you the Product (e.g., dealer or communication service provider), it can facilitate your obtaining warranty service. You can also call MOTOROLA at 1-800-453-0920 for warranty service location information.

## V. WHAT THIS WARRANTY DOES NOT COVER:

- a. Defects or damage resulting from use of the Product in other than its normal and customary manner.
- b. Defects or damage from misuse, accident, water, or neglect.
- Defects or damage from improper testing, operation, maintenance, installation, alteration, modification, or adjustment.
- d. Breakage or damage to antennas unless caused directly by

- defects in material workmanship.
- e. A Product subjected to unauthorized Product modifications, disassemblies or repairs (including, without limitation, the audition to the Product of non-MOTOROLA supplied equipment) which adversely affect performance of the Product or interfere with MOTOROLA'S normal warranty inspection and testing of the Product to verify any warranty claim.
- f. Product which has had the serial number removed or made illegible.
- g. Rechargeable batteries if:
  - 1. Any of the seals on the battery enclosure of cells are broken or show evidence of tampering.
  - The damage or defect is caused by charging or using the battery in equipment or service other than the Product for which it is specified.
- c. Freight costs to the repair depot.
- d. A Product which, due to illegal or unauthorized alteration of the software/firmware in the Product, does not function in accordance with MOTOROLA'S published specifications or the FCC type acceptance labeling in effect for the Product at the time the Product was initially distributed from MOTOROLA.
- e. Scratches or other cosmetic damage to Product surfaces that does not effect the operation of the Product.
- f. Normal and customary wear and tear.

## VI. PATENT AND SOFTWARE PROVISIONS:

MOTOROLA will defend, at its own expense, any suit brought against the end user purchaser to the extent that it is based on a claim that the Product or parts infringe a United States patent, and Motorola will pay those costs and damages finally awarded against the end user purchaser in any such suit which are attributable to any such claim, but such defense and payments are conditioned on the following:

- a. That MOTOROLA will be notified promptly in writing by such purchaser of any notice of such claim;
- That MOTOROLA will have sole control of the defense of such suit and all negotiations for its settlement or compromise;
   and
- c. Should the Product or parts become, or in MOTOROLA'S opinion be likely to become, the subject of a claim of infringement of a United States patent, that such purchaser

will permit MOTOROLA, at its option and expense, either to procure for such purchaser the right to continue using the Product or parts or to replace or modify the same so that it becomes non-infringing or to grant such purchaser a credit for the Product or parts as depreciated and accept its return. The depreciation will be an equal amount per year over the lifetime of the Product or parts as established by MOTOROLA.

MOTOROLA will have no liability with respect to any claim of patent infringement which is based upon the combination of the Product or parts furnished hereunder with software, apparatus or devices not furnished by MOTOROLA, nor will MOTOROLA have any liability for the use of ancillary equipment or software not furnished by MOTOROLA which is attached to or used in connection with the Product or any parts thereof.

Laws in the United States and other countries preserve for MOTOROLA certain exclusive rights for copyrighted MOTOROLA software, such as the exclusive rights to reproduce in copies and distribute copies of such MOTOROLA software. MOTOROLA software may be used in only the Product in which the software was originally embodied and such software in such Product may not be replaced, copied, distributed, modified in any way, or used to produce any derivative thereof. No other use including, without limitation, alteration, modification, reproduction, distribution, or reverse engineering of such MOTOROLA software or exercise or rights in such MOTOROLA software is permitted. No license is granted by implication, estoppel or otherwise under MOTOROLA patent rights or copyrights.

# **Limited Warranty Motorola Communication Products** (international)

| NOTE: | This Warranty applies in Singapore and the Philippines. |
|-------|---------------------------------------------------------|
|       | TT                                                      |

# I. WHAT THIS WARRANTY COVERS AND FOR HOW LONG:

MOTOROLA warrants the MOTOROLA manufactured iDEN Communication Products listed below ("Product") against defects in material and workmanship under normal use and service for a period of time from the date of purchase as scheduled below:

| iDEN Subscriber Digital Mobile and<br>Portable Units                 | One (1) Year |
|----------------------------------------------------------------------|--------------|
| Product Accessories (manufactured by or under license from MOTOROLA) | One (1) Year |

Rechargeable Batteries will be replaced during the applicable warranty period if:

- a. the battery capacity falls below 80% of rated capacity, or
- b. the battery develops leakage.

MOTOROLA, at its option, will at no charge either repair the Product (with new or reconditioned parts), replace it (with a new or reconditioned Product), or refund the purchase price of the Product during the warranty period provided it is returned in accordance with the terms of this warranty. Replaced parts or boards are warranted for the balance of the original applicable warranty period. All replaced parts of Product shall become the property of MOTOROLA.

This express limited warranty is extended by MOTOROLA to the original end user purchaser only and is not assignable or transferable to any other party. This is the complete warranty for the Product manufactured by MOTOROLA. MOTOROLA assumes no obligations or liability for additions or modifications to this warranty unless made in writing and signed by an officer of MOTOROLA. Unless made in a separate agreement between MOTOROLA and the original end user purchaser, MOTOROLA does not warrant the installation, maintenance or service of the Product.

MOTOROLA cannot be responsible in any way for any ancillary equipment not furnished by MOTOROLA which is attached to or used in connection with the Product, or for operation of the Product with any ancillary equipment, and all such equipment if expressly excluded from this warranty. Because each system

which may use the Product is unique, MOTOROLA disclaims liability for range, coverage, or operation of the system as a whole under this warranty.

### II. GENERAL PROVISIONS:

This warranty sets forth the full extent of MOTOROLA'S responsibilities regarding the Product, Repair, replacement or refund of the purchase price, at MOTOROLA'S options, is the exclusive remedy. THIS WARRANTY IS GIVEN IN LIEU OF ALL OTHER EXPRESS WARRANTIES. IMPLIED WARRANTIES, INLCUDING WITHOUT LIMITATION, IMPLIED WARRANTIES OF MERCHANTABILITY AND FITNESS FOR A PARTICULAR PURPOSE, ARE LIMITED TO THE DURATION OF THIS LIMITED WARRANTY TO THE FULL EXTENT SUCH MAY BE DISCLAIMED BY LAW. IN NO EVENT SHALL MOTOROLA BE LIABLE FOR DAMAGES IN EXCESS OF THE PURCHASE PRICE OF THE PRODUCT, FOR ANY LOSS OF USE, LOSS OF TIME, INCONVENIENCE, COMMERCIAL LOSS, LOST PROFITS OR SAVINGS OR OTHER INCIDENTAL, SPECIAL OR CONSEQUENTIAL DAMAGES ARISING OUT OF THE USE OR INABILITY TO USE SUCH PRODUCT, TO THE FULL EXTENT SUCH MAY BE DISCLAIMED BY LAW.

### III. HOW TO GET WARRANTY SERVICE:

You must provide proof of purchase (bearing the date of purchase and Product item serial number) in order to receive warranty service and, also, deliver or send the Product item, transportation and insurance prepaid, to an authorized warranty service location. Warranty service will be provided by MOTOROLA through one of its authorized warranty service locations. If you first contact the company which sold you the Product (e.g., dealer or communication service provider), it can facilitate your obtaining warranty service.

#### IV. WHAT THIS WARRANTY DOES NOT COVER:

- a. Defects or damage resulting from use of the Product in other than its normal and customary manner.
- b. Defects or damage from misuse, accident, water, or neglect.
- Defects or damage from improper testing, operation, maintenance, installation, alteration, modification, or adjustment.
- d. Breakage or damage to antennas unless caused directly by defects in material workmanship.
- e. A Product subjected to unauthorized Product modifications, disassemblies or repairs (including, without limitation, the audition to the Product of non-MOTOROLA supplied equipment).

#### Limited Warranty Motorola Communication Products (interna-

- f. Product which has had the serial number removed or made illegible.
- g. Rechargeable batteries if:
  - 1. Any of the seals on the battery enclosure of cells are broken or show evidence of tampering.
  - The damage or defect is caused by charging or using the battery in equipment or service other than the Product for which it is specified.
- c. Freight costs to the repair depot.
- d. A Product which, due to illegal or unauthorized alteration of the software/firmware in the Product, does not function in accordance with MOTOROLA'S published specifications or the local type acceptance labeling in effect for the Product at the time the Product was initially distributed from MOTOROLA.
- e. Scratches or other cosmetic damage to Product surfaces that does not effect the operation of the Product.
- f. Normal and customary wear and tear.
- g. Exclusion for defects or damage arising from use of the products in connection with non-MOTOROLA equipment.

### V. PATENT AND SOFTWARE PROVISIONS:

MOTOROLA will defend, at its own expense, any suit brought against the end user purchaser to the extent that it is based on a claim that the Product or parts infringe a patent, and Motorola will pay those costs and damages finally awarded against the end user purchaser in any such suit which are attributable to any such claim, but such defense and payments are conditioned on the following:

- a. That MOTOROLA will be notified promptly in writing by such purchaser of any notice of such claim;
- That MOTOROLA will have sole control of the defense of such suit and all negotiations for its settlement or compromise;
   and
- c. Should the Product or parts become, or in MOTOROLA'S opinion be likely to become, the subject of a claim of infringement of a patent, that such purchaser will permit MOTOROLA, at its option and expense, either to procure for such purchaser the right to continue using the Product or parts or to replace or modify the same so that it becomes non-infringing or to grant such purchaser a credit for the Product or parts as depreciated and accept its return. The depreciation

will be an equal amount per year over the lifetime of the Product or parts as established by MOTOROLA.

MOTOROLA will have no liability with respect to any claim of patent infringement which is based upon the combination of the Product or parts furnished hereunder with software, apparatus or devices not furnished by MOTOROLA, nor will MOTOROLA have any liability for the use of ancillary equipment or software not furnished by MOTOROLA which is attached to or sued in connection with the Product or any parts thereof. In no event shall MOTOROLA be liable for any incidental, special or consequential damages arising from any claim of patent infringement or alleged infringement.

Laws in the United States and other countries preserve for MOTOROLA certain exclusive rights for copyrighted MOTOROLA software, such as the exclusive rights to reproduce in copies and distribute copies of such MOTOROLA software. MOTOROLA software may be used in only the Product in which the software was originally embodied and such software in such Product may not be replaced, copied, distributed, modified in any way, or used to produce any derivative thereof. No other use including, without limitation, alteration, modification, reproduction, distribution, or reverse engineering of such MOTOROLA software or exercise or rights in such MOTOROLA software is permitted. No license is granted by implication, estoppel or otherwise under MOTOROLA patent rights or copyrights.

## **Owner's Information**

| Mobile | Equipment Identifier (IMEI) |
|--------|-----------------------------|
|        | Own Phone Number            |
|        | Own Private Number          |
|        | Date Purchased              |
| ]      | Dealer Telephone Number     |
| •      | Customer Service Number     |

## **Private Number Directory**

| Private Number | Name |
|----------------|------|
| 1              |      |
| 2              |      |
| 3              |      |
| 4              |      |
| 5              |      |
| 6              |      |
| 7              |      |
| 8              |      |
| 9              |      |

## **Talkgroup Directory**

| Talkgroup Number | Name |
|------------------|------|
| 1                |      |
| 2                |      |
| 3                |      |
| 4                |      |
| 5                |      |
| 6                |      |
| 7                |      |
| 8                |      |
| 9                |      |

## **European Union Directives Conformance Statement**

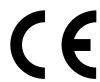

This product is in conformance with the requirements of the applicable EU Council Directives.

Declarations of Conformance with the requirements are located at

Motorola iDEN Subscriber Division 8000 West Sunrise Boulevard Plantation, Florida 33322 United States of America (U.S.A.)

APPROVED for connection to telecommunications systems specified in the instructions for use subject to the conditions set out in them.

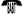

S/1357/4/V/503894

## Index

| $\mathbf{A}$                        | Receiving 52                           |
|-------------------------------------|----------------------------------------|
| Accessories 67                      | Responding to a Queued Call            |
| Audio Adapter 71                    | Alert 52                               |
| Batteries 67                        | Sending a Call Alert 51                |
| Desktop Dual-Pocket Charger 70      | Call Barring 10, 33                    |
| Leather Carry Case 67               | All Calls 34                           |
| Travel Charger 68                   | Changing Passcode 36                   |
| Vehicular Battery Charger 68        | Incoming Calls 33                      |
| Accessory Connector 9               | International Calls 34                 |
| Accessory Safety Information 79     | International Calls except Home        |
| Alert Receipt 58                    | Country 34                             |
| Alphanumeric Display 8              | Outgoing Calls 34                      |
| Alphanumeric Keypad 8               | passcode 34                            |
| Alternate Phone Line                | Viewing Status 35                      |
| Receiving a Call 37                 | Call Forwarding 31 Conditional 31      |
| Setting the Active Line 37          | Unconditional 31                       |
| Alternate Phone Line (iDEN Only) 36 | Call Hold 33                           |
| Antenna 8                           | Call Waiting 32                        |
| Area List 63                        | Caller ID 26                           |
| Attaching the Battery 12            | Carrier 10                             |
| Audio Adapter 71                    | iDEN 13                                |
| Removing 71                         | carrier                                |
| Using 71                            | Home 13                                |
| Audio Adaptor                       | Changing the Display Language 21       |
| Attaching/Detaching the Earpiece    | Charging                               |
| Microphone 71                       | Status 12                              |
| Auto Answer 61                      | Charging the Battery 12                |
| Auto Lock 61                        | _                                      |
| Automatic Redial 25                 | D                                      |
| В                                   | Desktop Dual-Pocket Charger 70         |
| Back Key 8                          | Charging a Battery 70                  |
| Background noise 26                 | Detaching the Battery 12               |
| Backlight 22                        | Dialing Methods 23 Automatic Redial 25 |
| Batteries 67                        | Emergency Dial 25                      |
| Attaching 12                        | Last Number Redial 24                  |
| Charging 12, 67                     | Name Search 24                         |
| Detaching 12                        | Speed Dial 24                          |
| Operating Instructions 67           | Turbo Dial® 24                         |
| Status 12                           | Display Icons 18                       |
| Battery                             | Display Language                       |
| Desktop Dual-Pocket Charger 70      | Changing 21                            |
| Vehicular Battery Charger 68        | Display Timer 62                       |
| $\mathbf{C}$                        | E                                      |
| Call Alert                          | <del>-</del>                           |
| Sending a Call Alert 51             | Earpiece 8                             |
| Call Alert <sup>TM</sup> 8, 51      | Emergency                              |
| Clearing 52                         | Calls 11                               |
| Queuing 52                          | Dial 25                                |

## i2000plus User's Guide

| Emergency Calls 29                                    | Group Calls (iden only) 54                                  |
|-------------------------------------------------------|-------------------------------------------------------------|
| English                                               | Hands-Free Speakerphone 25                                  |
| Display Language 21                                   | In service status 13                                        |
| European Union Directives                             | In use status 13                                            |
| Conformance Statement 91  F                           | Last 10 Calls Received and Sent<br>Lists 43                 |
| ľ                                                     | Light Sensor 14                                             |
| Fax and Data Transfer 10                              | Mail Services 56                                            |
| Feature Reset 65                                      | Menus 19                                                    |
| French                                                | Message Mail 58                                             |
| Display Language 21                                   | Modes 19                                                    |
| G                                                     | Networks 48                                                 |
| ď                                                     | No service status 13                                        |
| Global System for Mobile                              | Phone Calls 23                                              |
| communications, see also GSM 10                       | Phone List Entries 42                                       |
| Group Call 8, 54                                      | Phone Number 27                                             |
| Adding and Storing a Talkgroup                        | Phone Numbers 44                                            |
| 55                                                    | Phone Only Mode (iDEN Only) 37                              |
| Receiving 54                                          | Private Calls <b>50</b>                                     |
| Group Call (iden only) 54                             | Private ID 53                                               |
| Group Mode 8, 10, 54                                  | Private ID List Entries 43                                  |
| GSM 46                                                | Private/Group Mode Speaker 51                               |
| Network List Program <b>64</b> Network Name <b>64</b> | Programming Menus <b>61</b>                                 |
| Network Name 64 Network Search 64                     | Quickstore of Private IDs 52                                |
| See also Global System for Mobile                     | Receiving a Phone Call <b>26</b>                            |
| Communications 10                                     | Registering status 13                                       |
| Service Area 13                                       | Setting Up 10                                               |
| Service rifed 15                                      | SIM Card PIN 14                                             |
| Н                                                     | Status 13                                                   |
| Hands-Free Speakerphone 25                            | Stored Lists 39                                             |
| Home                                                  | Time and Date 19                                            |
| Carrier 13                                            | Traveling between Systems 46                                |
| Home Key 8                                            | Turning Off 13                                              |
| How to Use This User's Guide 7                        | Turning On 13                                               |
|                                                       | VibraCall <sup>TM</sup> 27                                  |
| I                                                     | iDEN 10                                                     |
| i2000 <b>8, 10, 19, 29</b>                            | carrier 13                                                  |
| 3-Way Calling 33                                      | Service Area 13                                             |
| Accessories 67                                        | International Phone Calls 23 International Phone Numbers 39 |
| Alternate Phone Line (iDEN                            | International Phone Numbers 39                              |
| Only) <b>36</b>                                       | K                                                           |
| Call Alert <sup>TM</sup> 51                           | Vaynad Look 20                                              |
| Call Barring 33                                       | Keypad Lock 29                                              |
| Call Forwarding 31                                    | L                                                           |
| Call Hold 33                                          | Languaga                                                    |
| Call Waiting 32                                       | Language<br>Change <b>65</b>                                |
| Dialing Methods 23                                    | Last 10 Calls Received and Sent Lists                       |
| Display I on man 21                                   | 44                                                          |
| Display Language 21                                   | TT                                                          |

| Last 10 Calls Received list 26           | Owner's Information 89           |
|------------------------------------------|----------------------------------|
| Last Call Timer 61 Last Number Redial 24 | P                                |
| Last Ten Received and Sent lists 10      | December 62                      |
| Leather Carry Case 67                    | Passcode 63 Pauses               |
| LED (Light Emitting Diode) 8             | inserting into phone numbers 23  |
| LED indicator 13                         | Personal Identification Number   |
| Flashing Green 13                        | See also PIN 10                  |
| Flashing Red 13                          | Ph # 61                          |
| Solid Green 13                           | Phone Call 26                    |
| Solid Red 13                             | 3-Way Calling <b>33</b>          |
| Light Sensor 14                          | Call Barring 33                  |
| zigin benger 11                          | Call Forwarding 31               |
| M                                        | Call Hold 33                     |
| Mail 59                                  | Call Waiting 32                  |
| Mail Display 61                          | Making 23                        |
| Mail Memory Full 59                      | Missed Call Indicator 26         |
| Mail Services 56                         | Receiving 26                     |
| Manual Lock 61                           | Stored Lists 39                  |
| Master Clear 65                          | Phone List <b>62</b>             |
| Master Reset 65                          | Phone Mode 8, 10                 |
| Menus 8, 19                              | Phone Number                     |
| menus                                    | What is my phone number 27       |
| options 19                               | Phone numbers 39                 |
| Messaging Services 10                    | Phone Only 65                    |
| Microphone 8                             | Phone Only Mode (iDEN Only) 37   |
| Missed-Call Indicator 10                 | Phone Sys <b>64</b>              |
| Mode Key 8                               | Phone/Prvt List 62               |
| Modes 19                                 | PIN 11, 15                       |
| Group 19                                 | Disabling 16                     |
| Phone 19                                 | Enabling 16                      |
| Private 19                               | Entering 14                      |
| Motorola 10                              | See also Personal Identification |
| Mute 26                                  | Number 10                        |
| N                                        | Unblocking 15                    |
| -,                                       | pin unblock                      |
| Name Search 24                           | see also PUK 14                  |
| Net Mail 56                              | Please Try Again 66              |
| Network 46                               | Please Try Later 66              |
| Network ID 65                            | Portuguese                       |
| Networks 48                              | Display Language 21              |
| Preferred List 47                        | Pre-Pend Feature 39              |
| Next Word Key 8                          | Private Call 50, 51              |
| Noise 26                                 | Name Search 50                   |
| Number Not in Service 66                 | Receiving 51                     |
| 0                                        | Scroll 50                        |
| •                                        | Private ID 39, 52, 61, 62        |
| On/Off Button 8                          | Storing 53                       |
| One-Minute Beep 62                       | Private/Group Mode Speeker 51    |
| Option Keys 8                            | Private/Group Mode Speaker 51    |

| Programming Menus 61            | Push-To-Talk (PTT) Button 8                                |
|---------------------------------|------------------------------------------------------------|
| 1 Minute Beep<br>Off <b>62</b>  | Q                                                          |
| Area List Program 63            | •                                                          |
| Auto Answer                     | Quickstore <b>52</b> Quickstore of Phone Numbers <b>44</b> |
| Off 61                          | Quickstore of Phone Numbers 44                             |
| Auto Lock                       | R                                                          |
| Off 61                          | Receiving a Phone Call 26                                  |
| Change Passcode <b>63</b>       | Reset Timer 62                                             |
| Change SIM Card PINs 63         | Ring Style <b>29, 63</b>                                   |
| Display Timer                   | Setting 30                                                 |
| Off 62                          | Setting for Alternate Line 30                              |
| Earpiece Volume <b>63</b>       | Ringer Volume 29, 63                                       |
| Feature Reset <b>65</b>         | Roaming 33                                                 |
| GSM Network List Program 64     | _                                                          |
| GSM Network Name 64             | $\mathbf{S}$                                               |
| GSM Network Search 64           | Safety and General Information 73                          |
| Keypad Volume 63                | Safety Information 73                                      |
| Language 65                     | Accessories 79                                             |
| Last Call Timer <b>61</b>       | Scroll 23                                                  |
| Mail Display                    | Scroll Key 8                                               |
| Off <b>61</b>                   | Selectable Backlight Timer 22                              |
| Mail Volume 63                  | Self Check Error 66                                        |
| Manual Lock                     | Self Check Fail 66                                         |
| Off 61                          | Send/End Key 8                                             |
| Master Clear 65                 | Service Area                                               |
| Master Reset 65                 | iDEN 13                                                    |
| Network ID 65                   | Service Conflict 66                                        |
| Own Ph # <b>61</b>              | Service Not Available 66                                   |
| Own Pvt ID 61                   | Service Restricted 66                                      |
| Phone List Edit <b>62</b>       | Setting the Time and Date 19                               |
| Phone Only <b>65</b>            | Silent Group 63                                            |
| Phone Sys <b>64</b>             | SIM 11, 21                                                 |
| Phone/Prvt List <b>62</b>       | See also Subscriber Identity                               |
| Prvt ID List Edit 62            | Module 10                                                  |
| Require SIM Card PIN 63         | SIM Card 11                                                |
| Reset Timer 62                  | Inserting 11                                               |
| Ringer Volume 63                | SIM Card PIN                                               |
| Set Ring Style 63               | Change 63                                                  |
| Silent Group 63                 | Require 63                                                 |
| Speaker Volume 63               | Spanish                                                    |
| Spkr Vol Set Tone 63            | Display Language 21                                        |
| Talkgrp List Program 62         | Speaker Key 8                                              |
| Time/Date 65                    | Speakerphone 8                                             |
| Total Timer 62                  | Speed Dial 24                                              |
| Vibrate Alert                   | Status LIght (LED) Indicator 13                            |
| Off <b>61</b>                   | Status Messages 66                                         |
| PUK 15                          | Number Not in Service 66                                   |
| See also PIN Unblocking Code 14 | Please Try Later 66                                        |
| Punctuation Key 8               | Please Try Later 66                                        |

| Self Check Error 66               | ${f U}$                                                                |
|-----------------------------------|------------------------------------------------------------------------|
| Self Check Fail 66                | User Busy in Private 66                                                |
| Service Conflict 66               | User Not Authorized <b>66</b>                                          |
| Service Not Available 66          | User Not Audiorized 66                                                 |
| Service Restricted 66             | Osci Not Available 00                                                  |
| System Busy Try Later 66          | ${f V}$                                                                |
| User Busy in Private 66           | Vahioular Battamy Changar 69                                           |
| User Not Authorized 66            | Vehicular Battery Charger <b>68</b> Operating Specifications <b>69</b> |
| User Not Available 66             | Removing <b>69</b>                                                     |
| Stored Lists 39                   | Using 69                                                               |
| Editing and Erasing Phone List    | Vehicular battery Charger <b>69</b>                                    |
| Entries 42                        | Vibe-All Key 8                                                         |
| Editing and Erasing Private ID    | VibraCall                                                              |
| List Entries 43                   | Selecting 27                                                           |
| Last 10 Calls Received and Sent   | VibraCall <sup>TM</sup> 27                                             |
| Lists 43                          | Group/Prvt Vibe 27                                                     |
| Quickstore of Phone Numbers 44    | Phone Vibrate/Ring 27                                                  |
| Storing Names and Numbers 41      | Vibe All 27                                                            |
| Subscriber Identity Module        | VibraCall™ Mail Vibe 27                                                |
| See also SIM 10                   | Vibrate Alert 61                                                       |
| System Busy Try Later 66          | Vibration-Only Key 10                                                  |
| System Name 13                    | Voice Mail 57                                                          |
| Т                                 | Volume                                                                 |
| -                                 | Earpiece 63                                                            |
| Talkgroups 55                     | Keypad 63                                                              |
| Talkgrp List 62                   | Mail 63                                                                |
| Three-Way Calling 33              | Speaker 63                                                             |
| Time and Date 65                  | Volume Control Buttons 8                                               |
| 12- or a 24-hour clock format 19  | Volume Level 8                                                         |
| setting 19                        |                                                                        |
| Total Timer 62                    | $\mathbf{W}$                                                           |
| Travel Charger 68                 | Warranty 85                                                            |
| Operating 68                      |                                                                        |
| Using 68                          |                                                                        |
| Traveling Between Systems         |                                                                        |
| Last active 46                    |                                                                        |
| Traveling between Systems 46      |                                                                        |
| GSM only 46<br>GSM preferred 46   |                                                                        |
| iDEN only 46                      |                                                                        |
| iDEN only 46<br>iDEN preferred 46 |                                                                        |
| Roam all 46                       |                                                                        |
| Searching for a Network <b>46</b> |                                                                        |
| Storing New Networks to Your      |                                                                        |
| Known list 48                     |                                                                        |
| Storing Your Preferred List of    |                                                                        |
| Networks 47                       |                                                                        |
| Turbo Dial® 10, 24                |                                                                        |
| Turning Off Your i2000 13         |                                                                        |
| Turning On Your i2000 13          |                                                                        |
| 1                                 |                                                                        |